# **Miele**

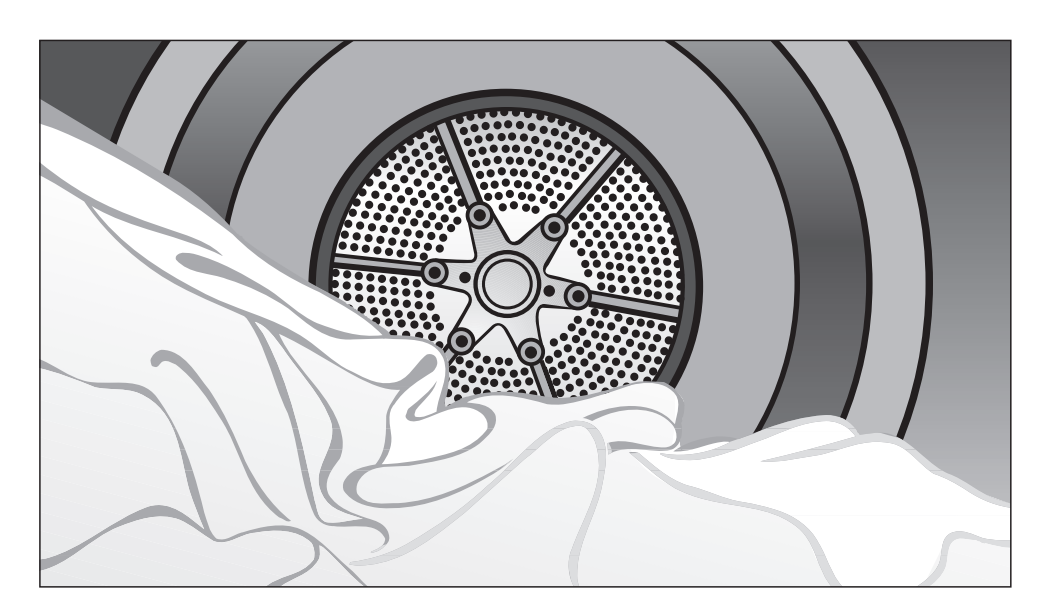

# Instrucciones de manejo y emplazamiento Secadora por salida de aire PT 5186 XL

**Eléctrica** 

Es **imprescindible** que antes de la primera utilización, instalación y puesta en funcionamiento lea las instrucciones de manejo y emplazamiento a fin de evitar posibles daños al aparato. M.-Nr. 07 955 271

es - ES

# **Eliminación del embalaje de transporte**

El embalaje protege la secadora de posibles daños durante el transporte. Los materiales del embalaje han sido seleccionados conforme a criterios ecológicos y teniendo en cuenta las técnicas de reciclaje de desechos y, por tanto, son reciclables.

La devolución del embalaje al ciclo de reciclaje ahorra materias primas y reduce el aumento de basuras. Por tanto, se recomienda no tirar el embalaje a la basura sino entregarlo en un punto de recogida específico.

## **Reciclaje de aparatos inservibles**

Los aparatos eléctricos y electrónicos inservibles generalmente contienen materiales que siguen siendo útiles. Aunque también contienen sustancias nocivas imprescindibles para su funcionamiento y su seguridad. El desecharlas en la basura común o un uso indebido de las mismas puede resultar perjudicial para la salud y para el medio ambiente. Por lo tanto, no desestime su aparato inservible a través de la basura común.

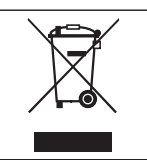

En su lugar, utilice los puntos de recogida pertinentes para la entrega y el reciclaje de aparatos eléctricos y electrónicos inservibles. Dado el caso, consulte a su distribuidor.

Hasta el momento del transporte al desguace ¡guarde el aparato inservible fuera del alcance de los niños!

# **Ahorro de energía**

De esta forma puede evitar una dilatación innecesaria del tiempo de secado y un consumo elevado de energía:

- Centrifugue la ropa en la lavadora con un número máximo de revoluciones de centrifugado. De este modo ahorrará energía y tiempo de secado.
- Para el programa correspondiente de secado use la cantidad máxima de carga.

El consumo de energía eléctrica es más rentable respecto a la cantidad máxima de ropa.

- Procure una ventilación suficiente de la estancia durante el secado.
- Limpie el filtro de pelusas.
- Controle regularmente el conducto de salida de aire y sus componentes y elimine las posibles acumulaciones de pelusas.
- Evite los codos y curvaturas al instalar el conducto de salida de aire.

# **Indice**

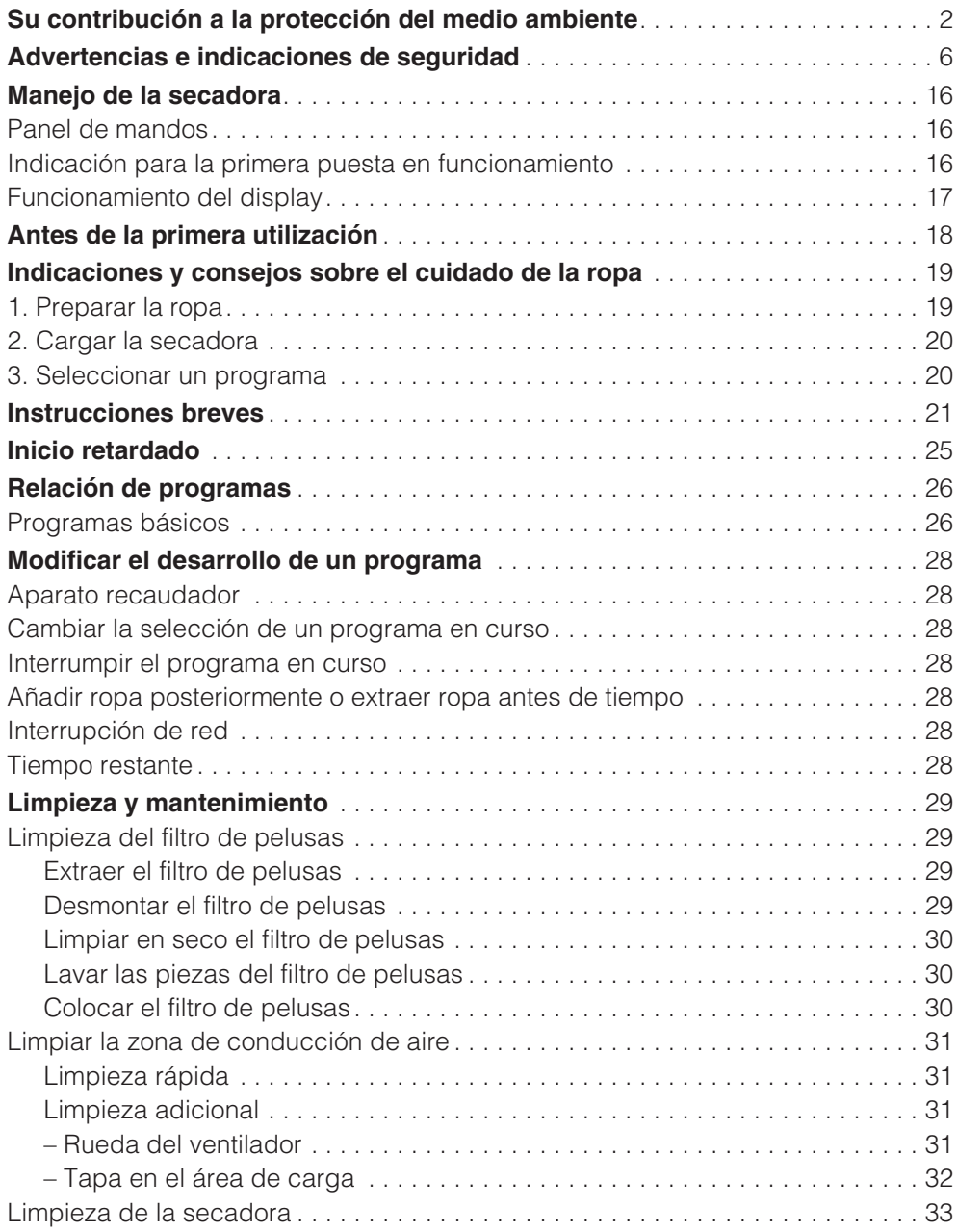

# **Indice**

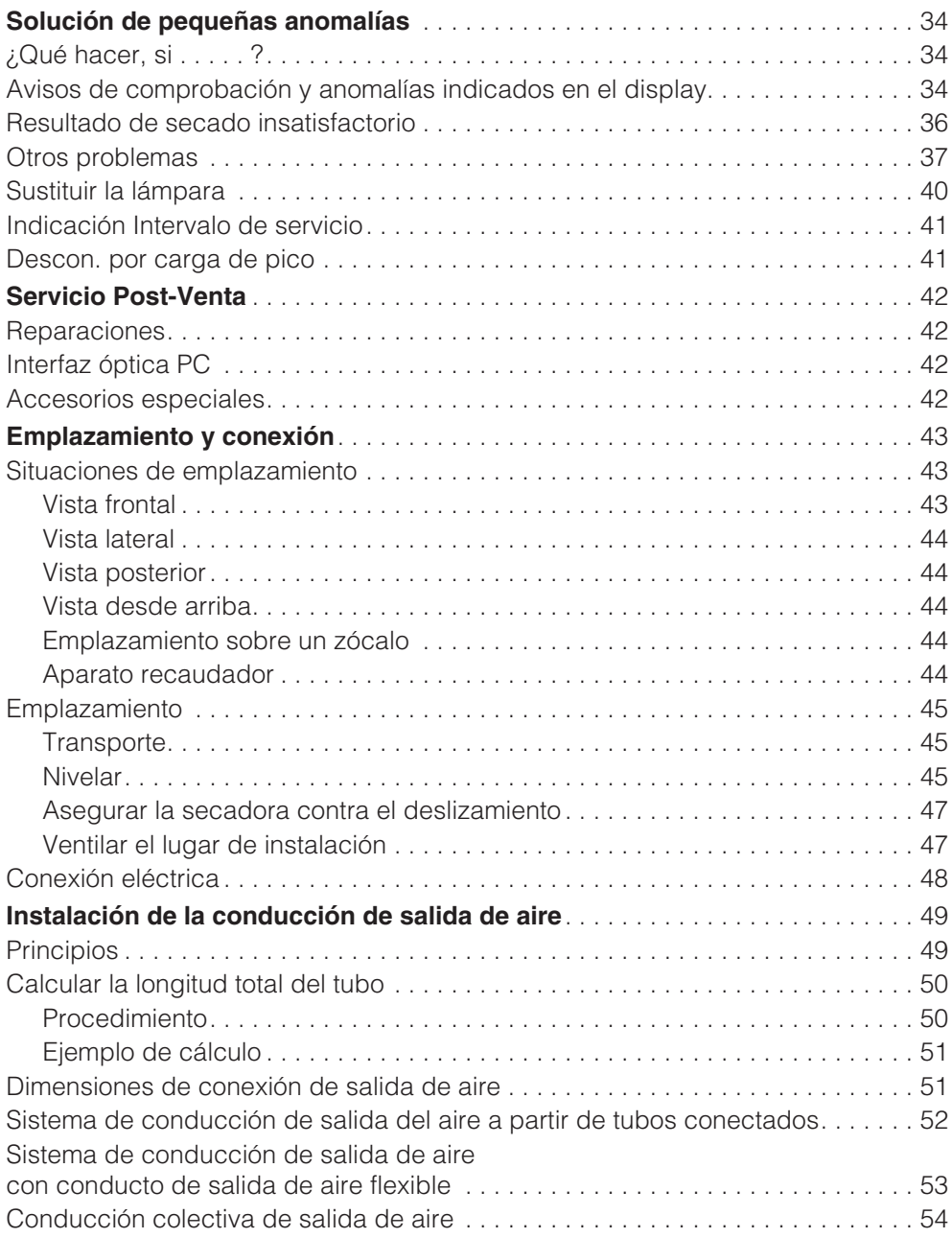

# **Indice**

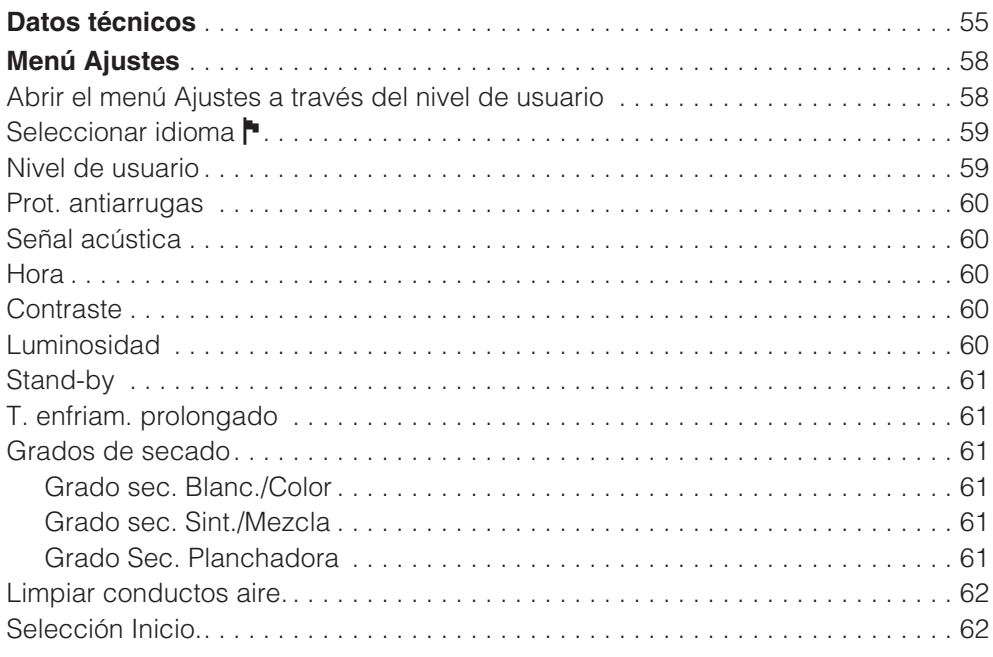

# **Advertencias e indicaciones de seguridad**

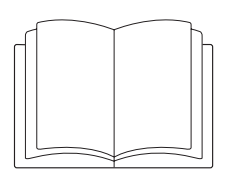

**Asegúrese** de leer estas instrucciones de manejo.

Esta secadora cumple las normas de seguridad vigentes. Sin embargo, el uso indebido de la misma puede provocar daños físicos y materiales.

Lea detenidamente las instrucciones de manejo antes de la puesta en marcha de la secadora cumple. En ellas encontrará importantes indicaciones relativas a la seguridad, el uso y el mantenimiento de la secadora. De este modo se protegerá Vd. y evitará daños en la secadora.

En caso de que se formen más personas en el manejo de la secadora, éstas deberán tener acceso a las advertencias de seguridad y/o será necesario exponerles su contenido.

Conserve estas instrucciones de manejo para posibles consultas posteriores y entrégueselas a un posible propietario posterior.

# **Uso apropiado**

La secadora está destinada exclusivamente a secar prendas lavadas en agua, en cuyas etiquetas el fabricante ha indicado que son adecuadas para secadora.

Otros usos pueden resultar peligrosos. Miele no se hace responsable de daños ocasionados por el uso indebido o por el manejo incorrecto del aparato.

Hay que utilizar la secadora según las instrucciones de manejo, realizar regularmente las tareas de mantenimiento y comprobar su correcto funcionamiento.

La secadora no está indicada para su uso en zonas exteriores.

Aquellas personas que por motivo de una incapacidad física, sensorial o mental, inexperiencia o desconocimiento no estén en condiciones de manejar esta secadora de una forma segura, no podrán hacer uso de la misma sin la supervisión o permiso de un responsable.

Los niños menores de ocho años deben permanecer alejados de la secadora, a no ser que estén vigilados en todo momento.

Los niños mayores de ocho años pueden manejar la secadora sin supervisión únicamente si conocen el manejo seguro de la secadora. Los niños deben poder reconocer y comprender los posibles peligros originados por un manejo incorrecto.

Los niños no podrán realizar tareas de limpieza o mantenimiento en la secadora sin supervisión.

Preste continua atención a los niños que se encuentren cerca de la secadora. No deje jamás que los niños jueguen con la secadora.

Si la secadora se utiliza en una zona pública accesible, el usuario debe tomar las medidas apropiadas para garantizar que no se cree ninguna situación de peligro causada por posibles riesgos residuales.

# **Seguridad técnica**

Antes del emplazamiento y la puesta en funcionamiento, verifique si la secadora presenta daños externos visibles. No emplace ni ponga en funcionamiento una secadora dañada.

No realice en la secadora ninguna modificación que no haya sido autorizada expresamente por Miele.

La seguridad eléctrica de la secadora sólo queda garantizada cuando se conecta a un sistema de toma de tierra instalado de forma reglamentaria. Es imprescindible que se compruebe la instalación eléctrica, en caso de duda, haga que un técnico autorizado verifique la instalación del edificio. Miele no se responsabilizará de los daños causados por la falta de una toma de tierra o por el estado defectuoso de la misma.

Las reparaciones inadecuadas pueden provocar peligros imprevisibles para el usuario, de los que Miele no se responsabiliza. Las reparaciones sólo pueden ser realizadas por el personal cualificado autorizado por Miele; de lo contrario, no podrá reclamarse el derecho de garantía por daños posteriores.

Las piezas defectuosas han de sustituirse únicamente por piezas de repuesto originales de Miele. Sólo en el caso de estas piezas garantizamos que cumplen totalmente los requisitos de seguridad que exigimos a nuestras máquinas.

En caso de no realizar puntualmente el debido mantenimiento no deberá descartarse la aparición de pérdidas de potencia, anomalías funcionales y peligro de incendio.

En caso de avería o de limpieza y mantenimiento, la secadora sólo estará desconectada de la red eléctrica si:

- se ha interrumpido la conexión a red
- se ha desconectado el fusible(s) de la instalación eléctrica o
- el fusible(s) roscado general está completamente desenroscado.

No se pueden utilizar esta secadora en lugares no fijos (p. ej. embarcaciones).

# **Uso apropiado**

No se apoye o recline sobre la puerta abierta; De lo contrario la secadora podría caerse. ¡Riesgo de sufrir lesiones!

Tras cada proceso de secado cierre la puerta. De esta forma podrá evitar que:

- los niños intenten introducirse en la secadora para jugar o esconder algún objeto en ella.
- los animales pequeños se introduzcan en la secadora.

No deberán emplearse chorros de agua o dispositivos de alta presión para la limpieza de la secadora.

 Mantenga las proximidades de la secadora siempre libres de polvo y pelusas. Las partículas de suciedad en el aire aspirado favorecen la obstrucción. ¡Podría producirse una avería y existiría peligro de incendio!

La secadora debe utilizarse exclusivamente si se ha instalado un conducto de salida de aire y si se garantiza una ventilación suficiente de la estancia.

La conducción de salida de aire nunca deberá instalarse en

- chimeneas utilizadas para la extracción de humos o gases de combustión,
- tiros que sirvan para la ventilación de recintos equipados con fogones de combustibles sólidos,
- chimeneas de uso ajeno.

Existe el peligro de envenenamiento si retroceden el humo o los gases de combustión.

Compruebe regularmente la permeabilidad al aire de todos los componentes del conducto de salida de aire (p. ej., tubo empotrado, rejilla exterior, curvaturas, etc.). Pueden acumularse pelusas que impidan la salida del aire.

Si existe un conducto de salida de aire ya usado, deberá revisarse antes de instalarlo en la secadora.

Existe peligro de ahogamiento o envenenamiento debido a la reabsorción de los gases de escape, si se han instalado calentadores de paso continuo de gas, calefactores de gas, hornos de carbón con conexión a la chimenea, etc. o en la misma habitación o en la vivienda o en las habitaciones contiguas y la presión negativa es de 4 Pa o más.

Evite la presión negativa mediante una ventilación suficiente del local, p. ej., mediante:

- orificios de ventilación en la pared exterior que no se puedan cerrar, o
- interruptor de ventana: la secadora se conecta solo con la ventana abierta.

El deshollinador de su chimenea deberá verificar sin falta el funcionamiento sin peligros, así como la posibilidad de eliminación de la presión negativa de 4 Pa o superior.

En el caso de instalar varias secadoras a una conducción colectiva de salida de aire, deberá instalarse una clapeta antirretorno por cada secadora directamente en la conducción colectiva. En caso de inobservancia, las secadoras podrían sufrir daños y su seguridad eléctrica se vería afectada.

# **Advertencias e indicaciones de seguridad**

El filtro de pelusas debe limpiarse regularmente.

No se puede poner en funcionamiento la secadora sin el filtro de pelusas o con un filtro de pelusas dañado. Podrían producirse fallos de funcionamiento.

Las pelusas taponan los conductos de aire, la calefacción y la conducción de salida de aire. ¡Peligro de incendio!

Detenga inmediatamente la secadora y cambie el filtro de pelusas dañado.

No emplazar la secadora en habitaciones con peligro de congelación. Las temperaturas en o por debajo del punto de congelación afectan a la capacidad de funcionamiento de la secadora. La temperatura ambiente permitida debe estar entre  $+2$  °C  $y$  +50 °C.

Debido a que existe peligro de inflamarse, no deben secarse en la secadora tejidos que:

- no hayan sido lavados.
- no estén suficientemente limpios y presenten restos de aceite o grasa (p. ej., ropa de cocina o cosmética con restos de aceite, grasa o crema).

En el caso de las prendas de ropa que no se hayan lavado suficientemente existe peligro de incendio, incluso después de que el proceso de secado haya acabado y estén fuera de la secadora.

- presenten restos de productos de limpieza inflamables o restos de acetona, alcohol, gasolina, petróleo, quitamanchas, terpentina, limpiaceras o sustancias químicas (p. ej., en mopas, gamuzas o paños).
- presenten restos de fijador o laca para el cabello, quitaesmalte o similares.

Lave especialmente a fondo los tejidos muy sucios que contengan estas sustancias:

utilice detergente suficiente y seleccione una temperatura alta. En caso de duda, vuelva a lavar las prendas.

Debido a que existe peligro de incendio, no deben secarse en la secadora tejidos o productos.

- si en el lavado se han utilizado productos químicos industriales (p. ej. en una limpieza química).
- que contengan componentes tales como la goma espuma, caucho o materiales similares. Se trata p. ej. productos de goma espuma de látex, gorros de ducha, tejidos impermeables, artículos y prendas engomados, almohadas con copos de goma espuma.
- que estén provistos de rellenos y presenten desperfectos (p. ej. almohadas o chaquetas). Si dicho relleno se desprendiera de las prendas durante el secado, podría incendiarse.

# **Advertencias e indicaciones de seguridad**

En muchos programas, a la fase de calentamiento le sigue la fase de enfriamiento para garantizar que las piezas permanezcan a una temperatura en la que no sufran daños (p. ej., evitar el incendio de las prendas). Sólo cuando haya concluido la fase de enfriamiento, habrá finalizado el programa.

Siempre extraiga la ropa directamente tras el fin del programa completo.

**Aviso**: No desconecte nunca la secadora antes de que termine el programa de secado. A menos que extraiga inmediatamente todas las prendas y las expanda de manera que puedan expulsar el calor.

Utilice suavizantes o productos similares siguiendo las instrucciones de dicho producto.

No almacene ni utilice gasolina, petróleo u otros materiales fácilmente inflamables cerca de la secadora. ¡Peligro de incendio y de explosión!

No introduzca en la secadora aire mezclado con vapores de cloro, de flúor u otros vapores de disolventes. ¡Peligro de incendio!

Para partes del aparato de acero inoxidable, tenga en cuenta: Evite que las superficies de acero inoxidable entren en contacto con detergentes o desinfectantes líquidos que contengan cloro o hipoclorito sódico. El efecto de estos productos sobre el acero inoxidable puede provocar corrosión.

Los vapores de lejía de cloro agresivos también pueden originar corrosión.

Por este motivo, no guarde envases abiertos de estos productos cerca del aparato.

# **Accesorios**

Los accesorios pueden montarse sólo si están expresamente autorizados por Miele. El montaje de piezas no autorizadas invalidará todo derecho de garantía.

Miele no se hace responsable de los daños causados por no respetar las "Advertencias e indicaciones de seguridad".

# **Panel de mandos**

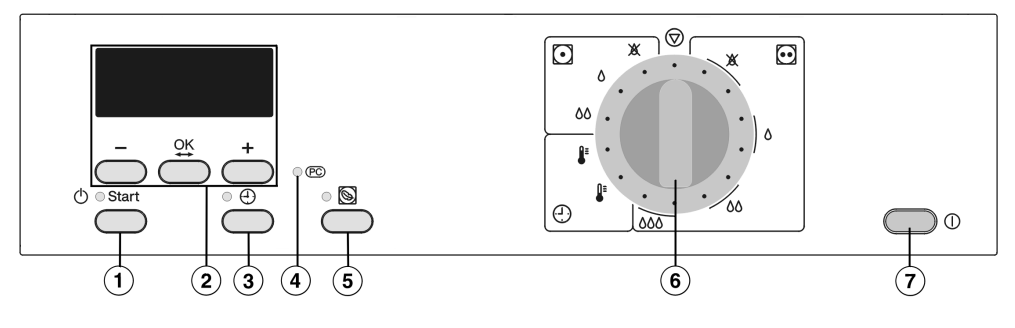

#### -**La tecla** *Inicio*

El piloto de control parpadea al hacer la selección, y permanece encendido cuando inicia el programa.

#### **Display con teclas –,** *OK* **y +**

Encontrará explicaciones más detalladas en la página siguiente.

#### $\circ$  La **tecla**  $\circ$

sirve para seleccionar el inicio retardado y la indicación de hora.

#### **Interfaz óptica** *PC*

Sirve para el servicio Post-Venta como punto de comprobación y de transmisión.

#### $(5)$  Tecla Delicado  $\circledS$

Para secar tejidos delicados (con el símbolo de cuidado<sup>.</sup>).

#### **Selector de programa**

Para seleccionar el programa de secado.

El selector de programa puede girarse hacia la derecha o hacia la izquierda.

#### **Interruptor para conexión/desconexión**

Para conectar y desconectar el aparato.

## **Indicación para la primera puesta en funcionamiento**

Antes de la primera utilización, comprobar que la secadora está correctamente emplazada e instalada. En el capítulo "Emplazamiento y Conexión" encontrará más indicaciones al respecto.

Lleve a cabo los pasos de la primera puesta en funcionamiento como se describe en el capítulo "Primera puesta en funcionamiento".

# **Funcionamiento del display**

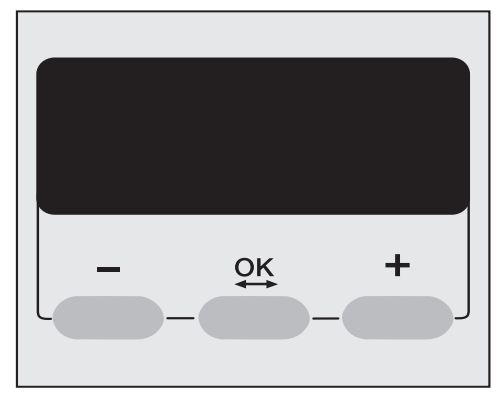

El display muestra, entre otras cosas:

- La selección de programas.
- La duración del programa así como la hora del comienzo y de la finalización del programa.
- A través del display se ajusta:
- El inicio retardado.
- El menú Ajustes.

Le permitirá adaptar la electrónica de la secadora a las necesidades del momento. Encontrará más información al final de este manual.

### **Teclas–/+**

Para modificar los componentes mostrados en el display:

**–** disminuye el valor o desplaza la mar ca

hacia arriba.

**+** Aumenta el valor o desplaza la mar ca hacia abajo.

#### **Tecla OK**

Para confirmar el valor seleccionado y para seleccionar el siguiente componente.

### **Tecla**  $\oplus$

Para seleccionar un inicio retardado. Además puede pulsar esta tecla durante el secado para consultar la hora prevista de finalización del programa o la hora actual.

# **Antes de la primera utilización**

■ Para conectar el aparato, pulse la tecla *Conexión-Desconexión*.

Cuando la secadora está lista para el funcionamiento aparece el menú básico.

La primera vez que ponga en funcionamiento la secadora, aparece brevemente *Bienvenido a Miele Professional*.

*Bienvenido a Miele Professional* no vuelve a aparecer si a continuación introduce el idioma y la hora, y si transcurre un primer desarrollo de programa completo.

El display pasa al ajuste del idioma.

### **Ajustar el idioma del display**

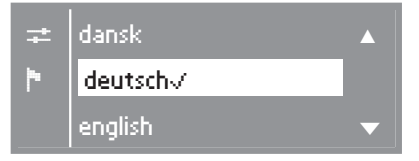

■ Seleccione el idioma deseado pulsando las teclas **+** y **–** y confirme la selección con la tecla **OK**.

El idioma ajustado está marcado con  $\sqrt{ }$ .

#### **Ajustar hora** (en su caso)

La hora se puede modificar en cualquier momento mediante el menú "Ajustes".

$$
10^\circ:00^\circ
$$

Por favor ajuste la hora.

- Ajuste la hora con las teclas **–** y **+** y confírmela con la tecla **OK**.
- Ajuste también los minutos y confirme la selección.

#### **Menú básico**

El menú básico aparece siempre tras la conexión, mientras no se seleccione un programa

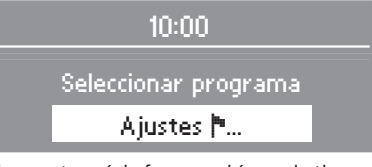

Encontrará información relativa a los ajustes al final de estas instrucciones.

Ahora puede cargar la secadora y seleccionar un programa tal y como se describe en el capítulo "Instrucciones breves".

# **1. Preparar la ropa**

#### **Símbolos de cuidado**

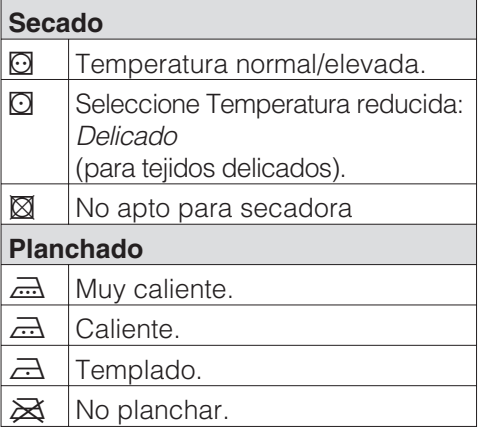

#### **Antes del secado**

- Lave especialmente a fondo los tejidos muy sucios: utilice una cantidad abundante de detergente y seleccione una temperatura elevada. En caso de duda, vuelva a lavar las prendas.
- No seque tejidos empapados con agua. Centrifugue la ropa en la lavadora con un número máximo de revoluciones de centrifugado. De este modo ahorrará energía y tiempo de secado.
- Las prendas nuevas de color deben lavarse a fondo antes del primer secado. El secado no debe realizarse junto con prendas claras ya que estos tejidos pueden desteñir (también puede teñir los componentes de plástico de la secadora). Asimismo es posible que se adhieran a los tejidos pelusas de otro color.
- La ropa almidonada se puede secar. Para conseguir el efecto de apresto acostumbrado, dosifique la cantidad doble de almidón.
- Compruebe que los dobladillos y costuras de los tejidos y la ropa están perfectos. De esta forma evitará que se salgan los rellenos. ¡Peligro de incendio durante el secado!
- Abroche los cinturones de tela y las cintas de delantales.
- Cierre . .

. . . las fundas de edredones y almohadas para que no entren prendas pequeñas.

. . los corchetes y ojales.

- Cosa o quite los aros de sujetadores descosidos.
- Abra las chaquetas y las cremalleras largas para que las prendas se sequen homogéneamente.
- Para un secado homogéneo de todas las prendas. . .
	- . . . centrifugue,
	- . . . ahueque,

. . . clasifique según tipo de fibra y tejido, tamaño, símbolos de cuidado y nivel de secado deseado.

## **2. Cargar la secadora**

 $\bigwedge$  iPeligro de incendio por uso incorrecto! Consulte el capítulo "Advertencias e indicaciones de seguridad".

A Saque de la ropa los elementos extraños, como dosificadores de detergente. Estas piezas pueden fundirse y dañar la secadora y la ropa.

- No sobrecargue nunca el tambor. En caso de sobrecarga la ropa se estropea, el resultado del secado merma y se forman más arrugas.
- Respete siempre la carga máxima para cada programa (véase el capítulo "Relación de programas"). Es así como se optimiza el consumo de energía en relación a la carga .
- La formación de arrugas en prendas sintéticas o en mezcla de tejidos es mayor cuanto mayor sea la cantidad de carga. Esto afecta especialmente a las prendas más delicadas (p.ej. camisas, blusas).

Reduzca la carga en casos extremos.

### **3. Seleccionar un programa**

– Con muchos programas puede seleccionar distintos niveles de secado según las necesidades individuales: . . . p.ej. *Secado normal+*, cuando después del secado quiere doblar y guardar la ropa.

. . . p. ej. *Secado planchadora* o *Secado plancha*, si después de secar la ropa, debe plancharla, por ejemplo.

Véase el capítulo "Relación de programas".

- En el caso de tejidos delicados con el símbolo de cuidado **O** seleccione también *Delicado* (temperatura reducida).
- Los finos tejidos interiores de prendas con relleno de plumas tienden a encoger según la calidad.
- Los tejidos de lino puro se pueden secar sólo si está indicado en la etiqueta. De lo contrario, podrían formarse "bolitas".
- La lana y las mezclas de lana tienden a apelmazarse y encoger.
- Los géneros de punto (p.ej. camisetas, ropa interior) encogen a menudo en el primer lavado. Por consiguiente, no seque demasiado este tipo de género para evitar que se vuelva a encoger. Compre este tipo de prendas eventualmente una o dos tallas más grandes.

# **Instrucciones breves**

A Lea el capítulo "Indicaciones y consejos sobre el cuidado de la ropa".

#### **Preparar la ropa**

**Cargar la secadora**

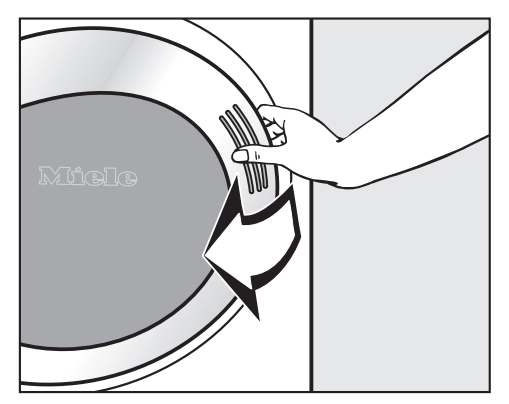

Abra la puerta.

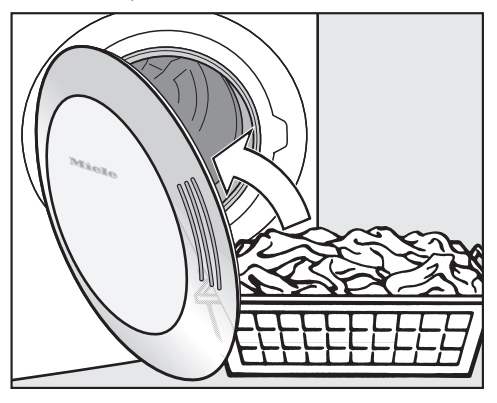

Introduzca la ropa.

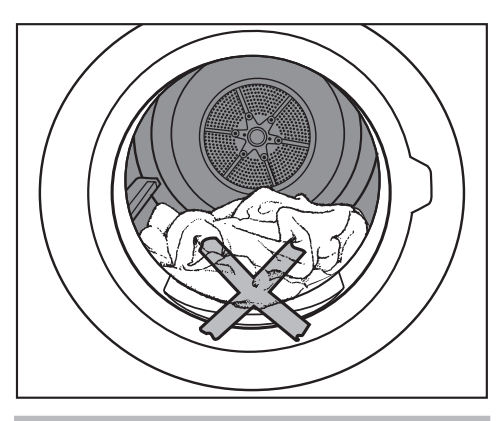

Antes de cerrar, compruebe que no quedan pilladas prendas en la puerta. ¡Daños en la ropa!

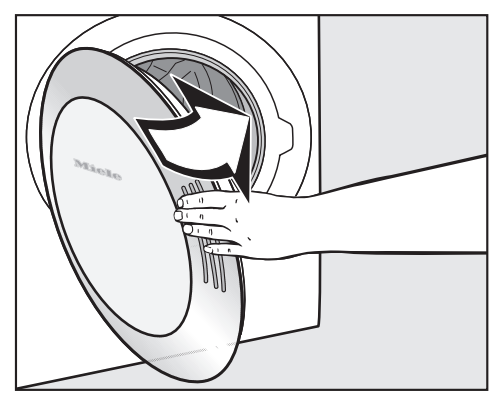

Cierre la puerta empujándola ligeramente. También puede apoyar la puerta y presionarla.

#### **Selección de programa**

Para conectar el aparato, pulse la tecla *Conexión/Desconexión*.

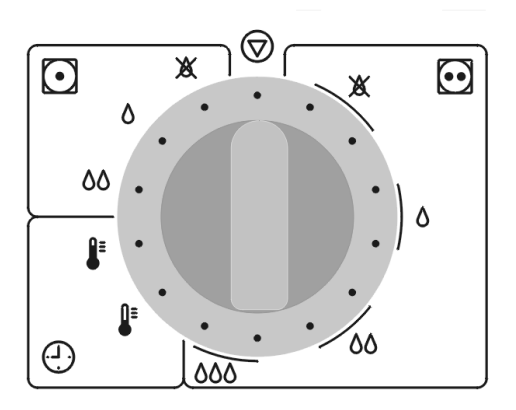

- Seleccione el programa deseado con el selector de programa.
- **E** x Ropa blanca/de color Sec. normal +
- $\textcircled{a}$  Blanca resis./Blanca-color, secado normal
- **E**  $\omega$  Ropa blanca/de color Secado plancha
- **El 888** Ropa blanca/de color, Secado planchadora
- **1** Sint./Mezcla Sec. normal +
- $\odot$   $\wedge$ Sint./Mezcla Sec. normal
- **a** sint./Mezcla Sec. plancha
- $\oplus$ Duración Aire caliente
- $\oplus$ Duración Aire frío
- $\circledcirc$  Final

En función de la selección, el display muestra distintas representaciones.

En los programas *Ropa blanca/de color, Mezcla de algodón*, se puede seleccionar el nivel de la secadora directamente con el selector de programa.

#### $\overline{\phantom{a}}$  *Tecla Delicado*

■ Para secar tejidos delicados (Símbolo de cuidado **(2)**, p.ej. acrílicos, tendrá que pulsar la tecla *Delicado*.

Mediante la reducción de la temperatura en *Delicado* S se prolonga la duración del programa.

#### Tecla  $\oplus$

■ Véase capítulo "Inicio retardado".

#### **Modo de funcionamiento con monedas/aparato recaudador**

Si se dispone de un aparato recaudador, tenga en cuenta los avisos de pago en el display.

Si una vez iniciado el programa se abriese la puerta o se interrumpiera el programa, puede ser necesario volver a abonar el importe.

#### **Iniciar un programa**

En cuanto sea posible iniciar un programa, parpadea la tecla *Start*.

- Pulse la tecla *Start*.
- En el display aparece *Inicio programa* y, a continuación, *Secar* al igual que la duración de programa.
- En los programas con nivel de secado, en el display se muestran más tarde los niveles de secado alcanzados (*Secado planchadora*... *Secado plancha* ... etc.).

#### **Modificar el desarrollo de un programa**

En el capítulo "Modificar el desarrollo del programa", encontrará la información siguiente, en caso de que desee hacer cambios:

- Aparato recaudador.
- Cambiar la selección de un programa en curso.
- Cancelar el programa en curso.
- Añadir ropa posteriormente o extraer ropa antes de tiempo.
- Interrupción en la red.
- Tiempo restante.

#### **Duración del programa/pronóstico de tiempo restante**

Al seleccionar el programa, en el display se muestra la duración prevista. Esta indicación debe tomarse como pronóstico del tiempo restante.

El pronóstico de tiempo restante puede diferir continuamente debido a los siguientes factores: humedad residual tras el centrifugado; tipo de tejido; cantidad de llenado; temperatura ambiente u oscilaciones de tensión en la red eléctrica.

Por ello, la electrónica inteligente se adapta a la cantidad de ropa individual de forma continua, para que el pronóstico de tiempo restante sea cada vez más exacto. El pronóstico de tiempo restante se comprueba durante el secado, lo que en determinados casos origina saltos de tiempo.

# **Instrucciones breves**

#### **Antes de finalizar el programa**

A la fase de calentamiento le sigue la fase de enfriamiento: en el display aparece *Enfriar*. Hasta que la fase de enfriamiento no termine, el programa no finaliza.

No desconecte nunca la secadora antes de que termine el programa de secado.

#### **Fin del programa - Extraer la ropa**

*Antiarrugas* (si se ha activado) y *Fin* indican en el display la finalización del programa.

Es aconsejable extraer toda la ropa directamente tras el fin del programa.

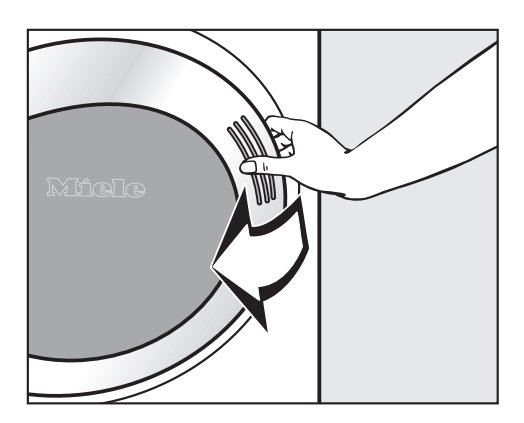

Abra la puerta.

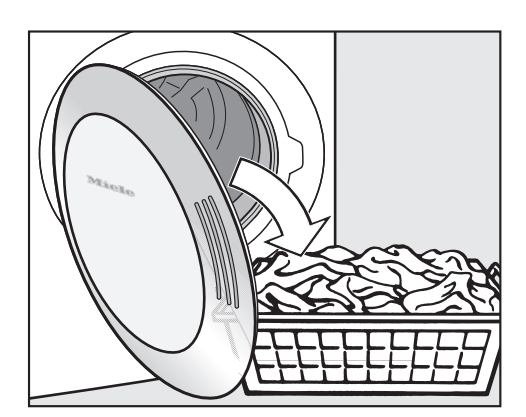

Vacíe siempre el tambor.

¡No olvide ninguna prenda en el tambor! La ropa olvidada puede sufrir daños debidos al secado excesivo.

Si la puerta está abierta, se apaga la iluminación del tambor después de algunos minutos (ahorro de energía).

Para desconectar el aparato, pulse la tecla *Conexión/Desconexión*.

El display se oscurece.

Cierre la puerta.

#### **Indicaciones de limpieza**

Consulte el capítulo "Limpieza y mantenimiento".

Independientemente del ajuste *Preselección de inicio*, podrá seleccionar - la hora de finalización del programa, la hora de inicio del programa, o bien un tiempo hasta el inicio. Ajuste de fábrica: Preselección de inicio desactivada.

#### **Seleccionar el inicio retardado**

■ Después de seleccionar el programa, pulse la tecla  $\bigoplus$ .

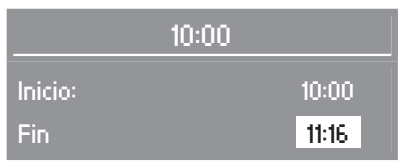

Ejemplo: En la parte superior del display se muestra la hora actual, en el centro la hora de comienzo del programa y en la parte inferior la hora de finalización.

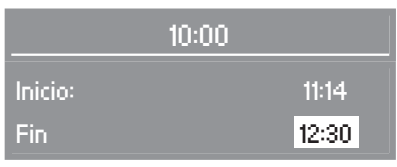

 Seleccione con la tecla **+** la hora deseada.

La hora de *Inicio* y *Finalización* adelanta cada vez 30 minutos. El tiempo de retardo máximo para el inicio de programa automático son 24 horas.

Con la tecla **–** puede reducir el tiempo.

Confirme pulsando la tecla **OK**.

#### **Arrancar el inicio retardado**

■ Pulse la tecla *Start*.

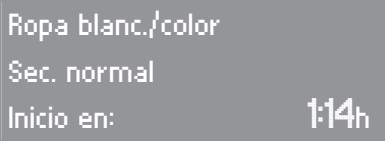

La hora de preselección de inicio se cuenta hacia atrás en pasos de 1 minuto hasta el inicio del programa. El tambor gira después de cada hora brevemente (reducción de arrugas).

#### **Modificar el desarrollo de un programa**

Mientras la preselección de inicio transcurre, puede...

. . . cambiar la selección de *Delicado* o los niveles de secado.

. . . abrir la puerta e introducir la ropa. Después de cerrar, pulse la tecla*Start*.

#### **Modificar el inicio retardado**

- $\blacksquare$  Pulse la tecla  $\bigoplus$ .
- Modifique la hora con la tecla **–** o **+**.
- Confirme pulsando la tecla **OK**.

### **Borrar el inicio retardado**

- Pulse la tecla  $\bigoplus$ .
- Mantenga pulsada la tecla hasta que la hora ya no disminuya más.
- Confirme pulsando la tecla **OK**.

El inicio del programa se produce de forma inmediata.

#### **Cancelar el retardo**

Gire el selector de programa a la posición  $\otimes$ .

# **Programas básicos**

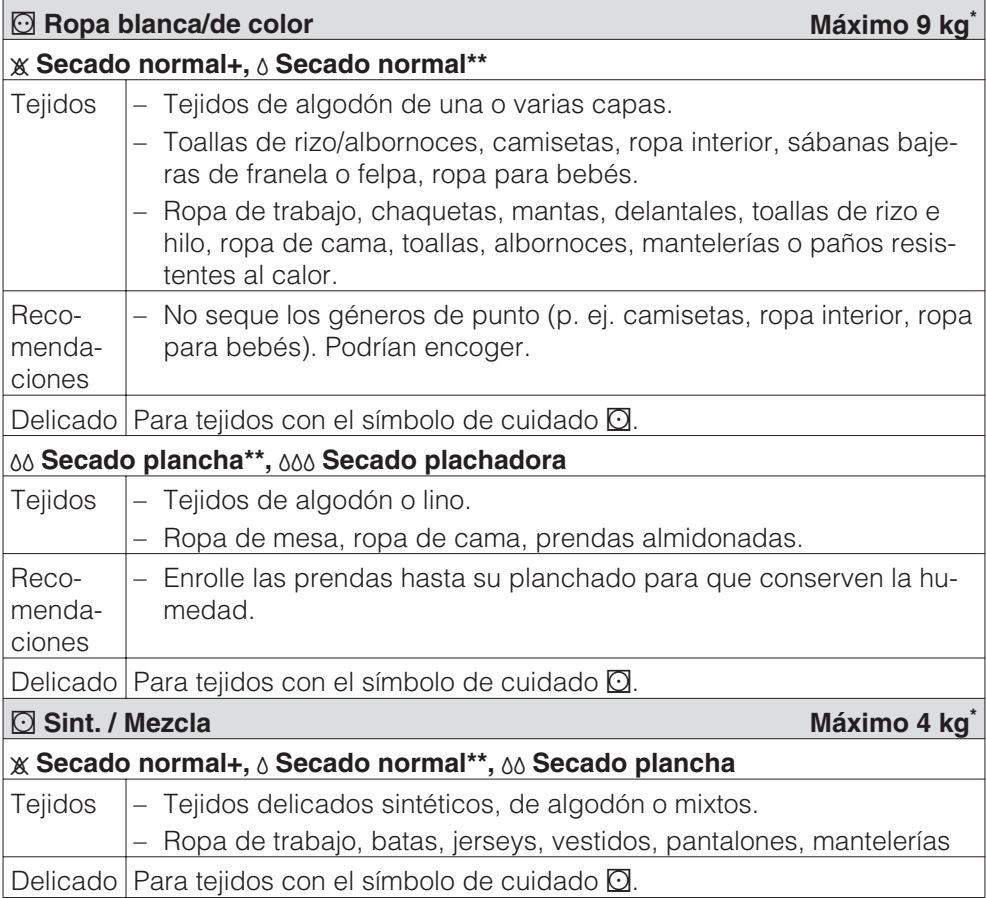

\* Peso de la ropa seca/producto seco

\*\*Indicaciones para laboratorios de ensayo: Programa normativo según EN 61121 (sin Delicado)

# **Relación de programas**

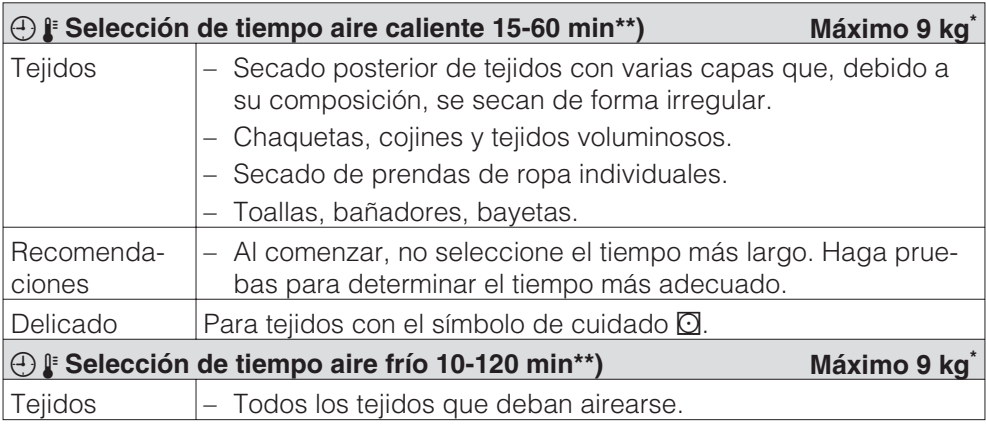

\* Peso de la ropa seca/producto seco

\*\* Los límites superior e inferior de la duración del programa debe cambiarlos el pesonal del Servicio Post-Venta.

# **Aparato recaudador**

Si una vez iniciado el programa se abriese la puerta o se interrumpiera el programa, puede ser necesario, según el ajuste\*, volver a abonar el importe.

\* El Servicio Post-Venta de Miele puede ajustar un periodo de modificación, en el que será posible modificar el programa.

## **Cambiar la selección de un programa en curso**

El cambio de programa ya no es posible (protección contra cambios involuntarios). Si se cambia el selector de programa, aparece *Imposible cambiar programa*, hasta que no se coloque en el programa original.

Para poder seleccionar un nuevo programa, deberá cancelar el programa en curso.

### **Interrumpir el programa en curso**

Gire el selector de programa a la posición  $\mathcal{D}$ .

Cuando aparezca*Fin*, se habrá interrumpido el programa.

- Abra la puerta.
- Cierre la puerta.
- Seleccione un nuevo programa.
- Pulse la tecla *Start*.

# **Añadir ropa posteriormente o extraer ropa antes de tiempo**

A Peligro de sufrir quemaduras por contacto con la ropa caliente, el tambor o el revés del tambor. El tambor puede alcanzar temperaturas muy elevadas.

- Pulse la tecla *Puerta*.
- Abra la puerta.
- Añada más prendas o extraiga parte de la ropa de la secadora.
- Cierre la puerta.
- Pulse la tecla *Start*.

# **Interrupción de red**

- La secadora se ha desconectado o ha habido una caída de corriente durante el proceso de secado.
- Después de la conexión de la tensión debe pulsar **OK** y reiniciar el programa.

# **Tiempo restante**

Las modificaciones en el desarrollo del programa pueden provocar saltos temporales en la pantalla.

# **Limpieza del filtro de pelusas**

Un filtro de pelusas de dos piezas en la conducción de aire retiene las pelusas que se desprenden. Para la limpieza debe extraerse y desmontarse.

 Compruebe y limpie el filtro de pelusas como muy tarde cuando aparezca el aviso de control: *Limpiar conductos de aire*.

Consejo: puede aspirar las pelusas con el aspirador sin necesidad de tocarlas.

#### **Extraer el filtro de pelusas**

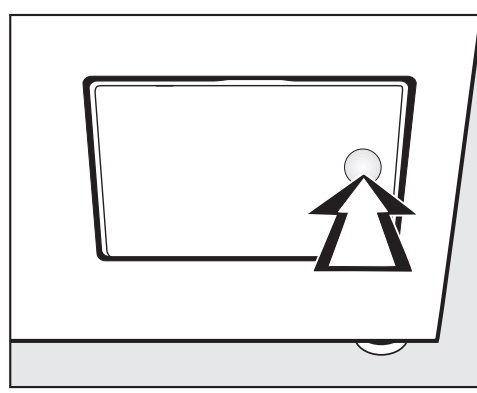

 Ábralo presionando sobre el lateral derecho de la tapa del filtro.

No gire el mango del filtro de pelusas durante la extracción (véase a continuación), ya que de lo contrario extraería el filtro de pelusas.

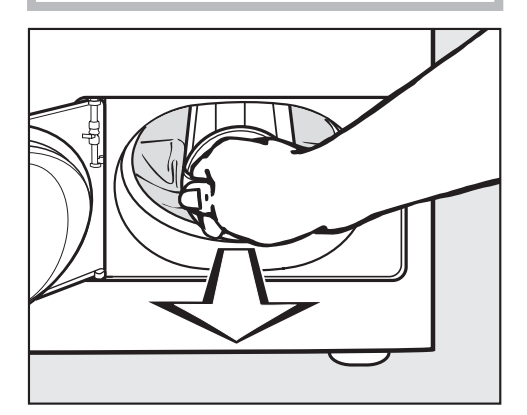

Extraiga el filtro tirando del mando.

### **Desmontar el filtro de pelusas**

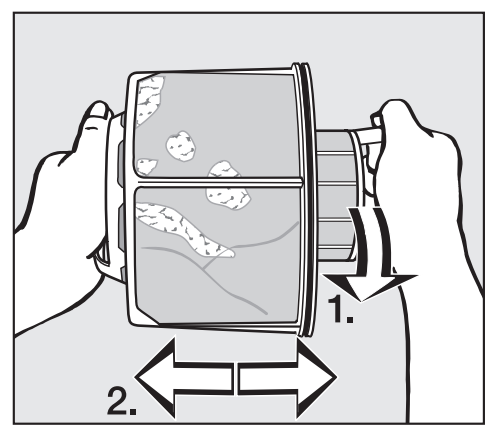

- Sujete el filtro de pelusas firmemente por el mango.
- **1.** Gire la parte interior del mismo.
- **2**. Separe las dos piezas del filtro.

# **Limpieza y mantenimiento**

#### **Limpiar en seco el filtro de pelusas**

Utilice un aspirador para eliminar las pelusas de una forma higiénica y cómoda.

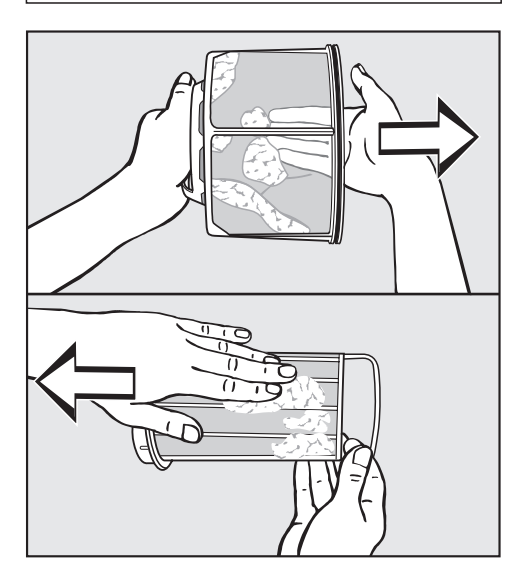

Sacuda las pelusas y despéquelas, o utilice un aspirador.

#### **Lavar las piezas del filtro de pelusas**

Lave adicionalmente las piezas del filtro únicamente si están muy pegadas u obstruidas.

 ¡Seque las piezas antes de volver a montarlas! Un filtro de pelusas húmedo podría provocar alteraciones funcionales en el proceso de secado.

#### **Colocar el filtro de pelusas**

A En caso de suciedad visible abundante debe limpiarse también la zona de conducción de aire, antes de volver a colocar el filtro de pelusas limpio. Véase página siguiente.

- Encaje las piezas interior y exterior del filtro de pelusas.
- Gire la pieza interior con cuidado en el sentido horario hasta que perciba queda encajada.
- Sujete el filtro de pelusas por el mango e introdúzcalo hasta el tope en la zona de conducción de aire inferior.

Al hacerlo, no gire el mango o de lo contrario desmontará el filtro de pelusas.

Cierre la tapa del filtro.

## **Limpiar la zona de conducción de aire**

Compruebe regularmente la zona de conducción del aire y límpiela sólo si presenta un alto grado de suciedad.

### **Limpieza rápida**

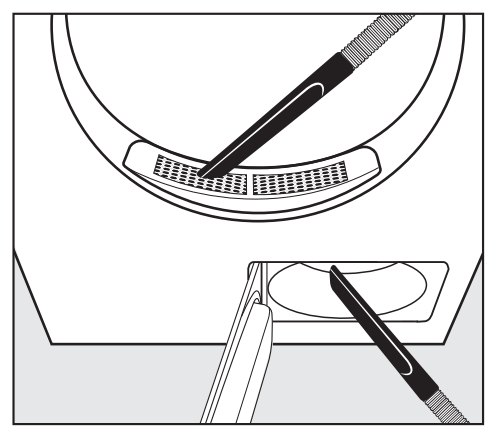

- Elimine las pelusas con el aspirador
- de la tapa del área de carga (superior).
- de la zona de conducción del aire anterior a la rueda del ventilador (inferior), si previamente ha extraído y limpiado el filtro de pelusas.

#### **Limpieza adicional**

#### **– Rueda del ventilador**

La rueda del ventilador que hay detrás de la tapa del filtro de pelusas puede presentar restos adheridos de detergente y de pelusas.

Compruebe regularmente la rueda y límpiela cuando esté muy sucia.

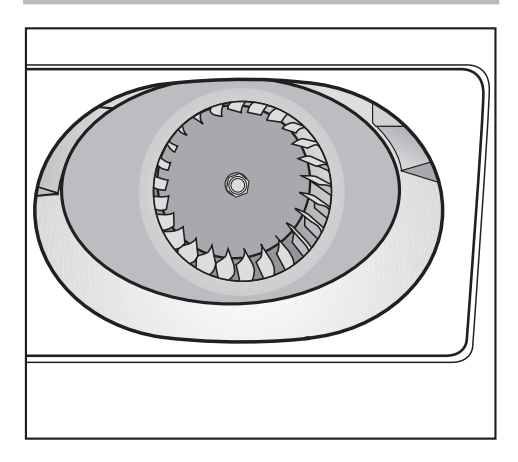

- Limpie con un trapo húmedo la suciedad que recubre la rueda del ventilador.
- Limpie también la zona delante de la rueda del ventilador.
- Limpie las pelusas con un aspirador.
- Retire las pelusas de la parte interior de la tapa del filtro de pelusas y de la iunta de goma. ¡No dañe la junta de goma!

# **Limpieza y mantenimiento**

#### **– Tapa en el área de carga**

 La tapa del área de carga sólo debe extraerse en casos de obstrucción extrema.

#### Compruebe el tambor.

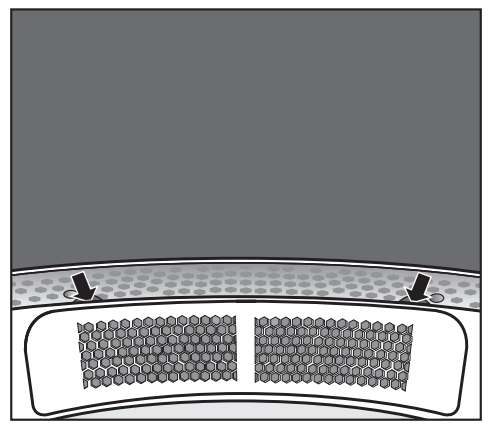

Sujete la tapa por debajo de la rueda\* (véanse flechas) y extráigala hacia arriba.

\* Asegure la tapa con dos tornillos (suministrados) para evitar una extracción accidental. Véase a continuación.

- Limpie también la zona de conducción de aire situada debajo de la tapa con el aspirador.
- Limpie la tapa.
- Limpie la zona de conducción del aire delante de la rueda del ventilador (abrir la tapa del filtro de pelusas).

#### Nuevo montaje

- Coloque la tapa ajustándola por el lado derecho e izquierdo de la abertura.
- Presione la tapa hasta que encaje en el lado contrario.

#### Asegurar la tapa

Asegure la tapa con dos tornillos (suministrados) para evitar una extracción accidental. Los tornillos deben enroscarse por dentro del tambor.

Compruebe el tambor.

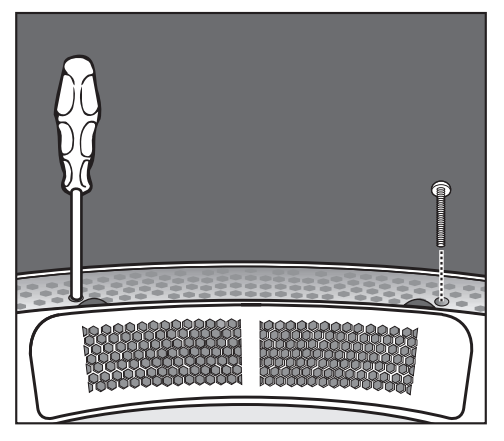

**Enrosque los tornillos torx derecho e** izquierdo debajo de la tapa en los orificios redondos.

## **Limpieza de la secadora**

A Desconecte la secadora de la red eléctrica.

 $\bigwedge$  No utilice productos abrasivos, productos que contengan disolventes, productos para la limpieza de cristales o multiusos. Debido a su composición química, estos productos pueden dañar las superficies de material sintético u otras partes del aparato.

∕No moje la secadora.

- Limpie la secadora con un producto de limpieza suave o con agua jabonosa.
- Puede limpiar el tambor y demás elementos de acero inoxidable con un producto especial, apto para acero inoxidable.
- Seque todas las partes con un paño suave.

# **¿Qué hacer, si.....?**

En la mayoría de los casos

podrá ahorrar tiempo y costes solucionando Vd. mismo las anomalías, sin necesidad de recurrir al Servicio Post-Venta.

Las siguientes soluciones de pequeñas anomalías le ayudarán a localizar y eliminar las causas de las anomalías. Obsérvese:

Cualquier reparación deberá ser realizada exclusivamente por técnicos autorizados. De lo contrario podrían surgir riesgos considerables para el usuario.

## **Avisos de comprobación y anomalías indicados en el display**

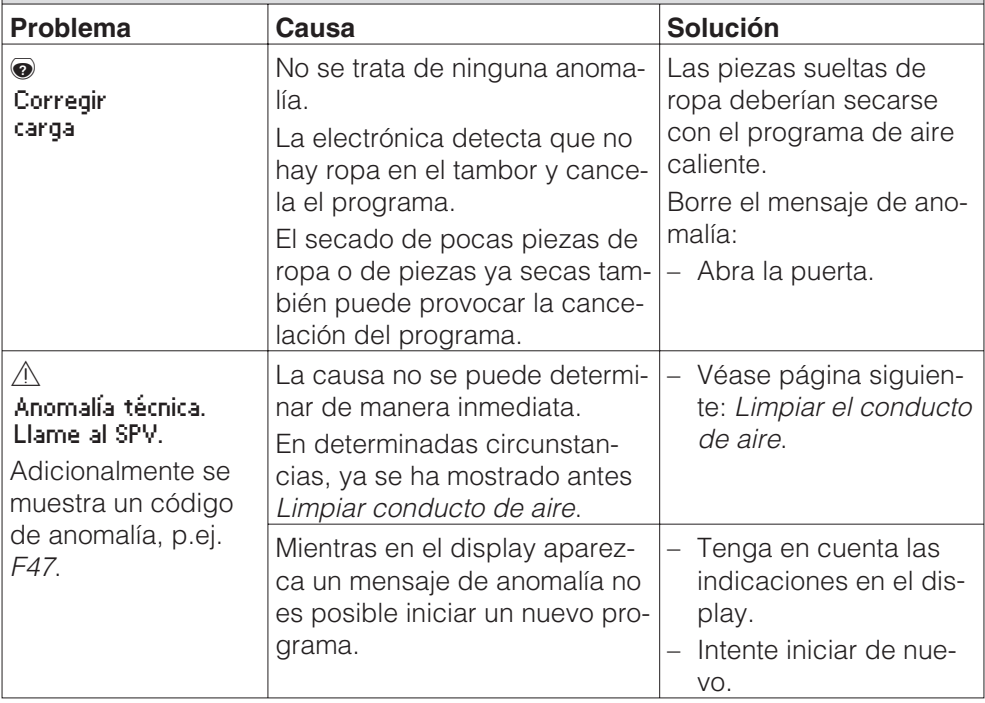

# **Solución de pequeñas anomalías**

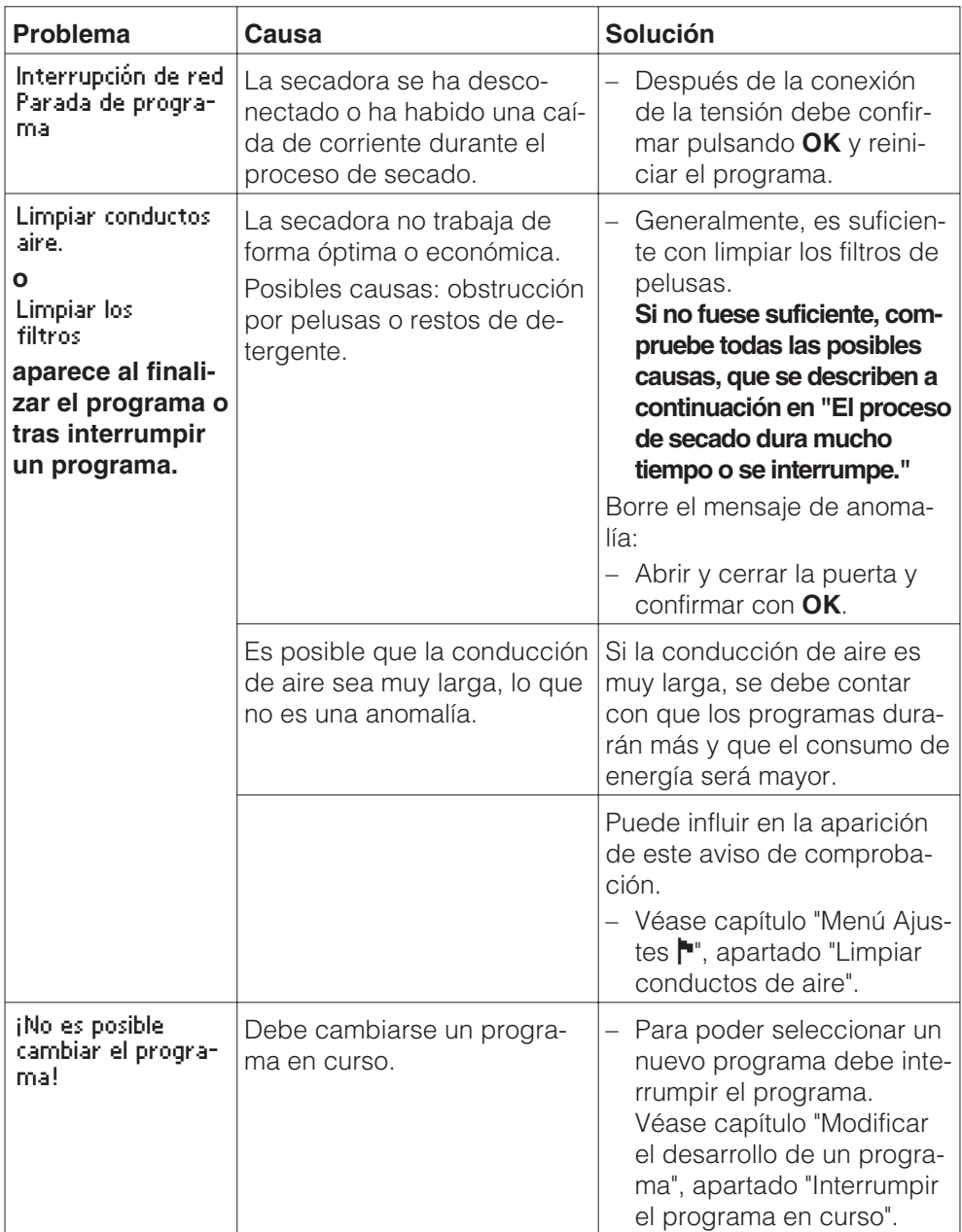

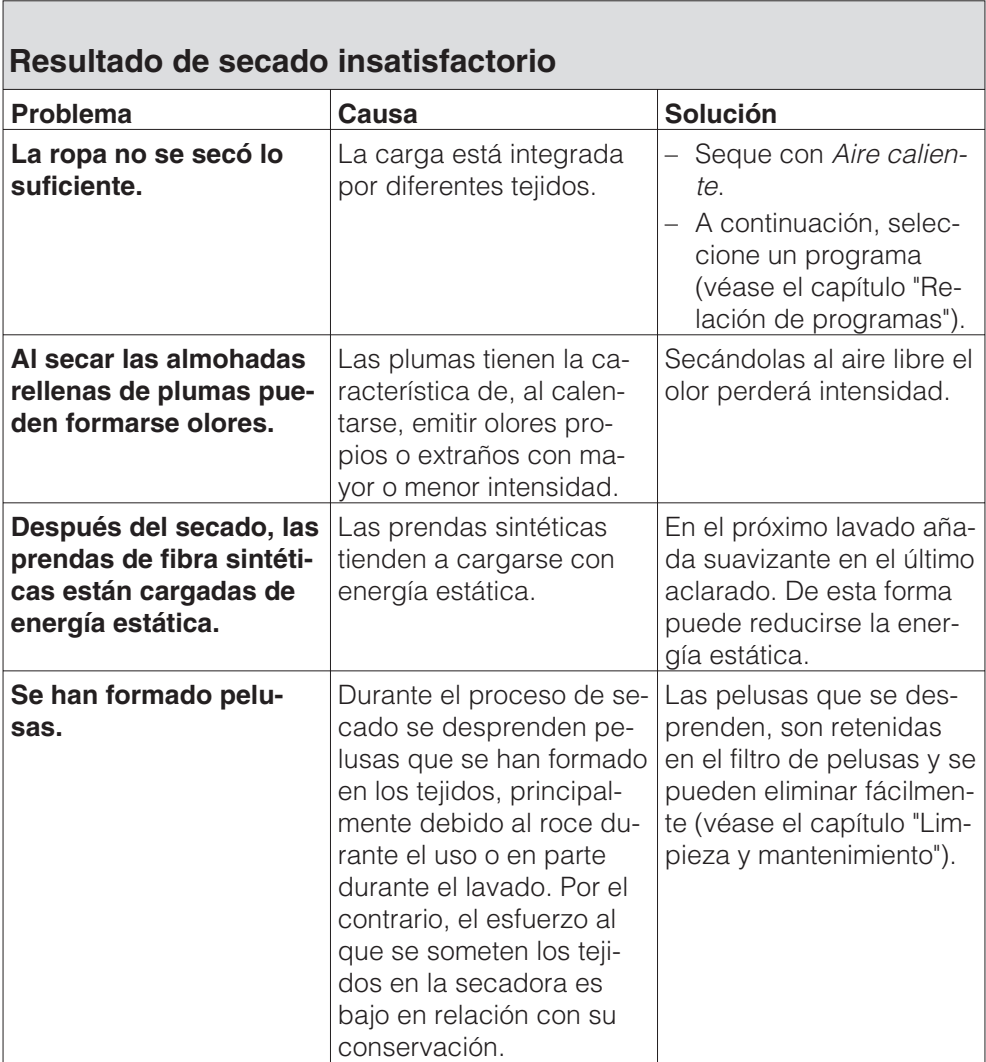

# **Otros problemas**

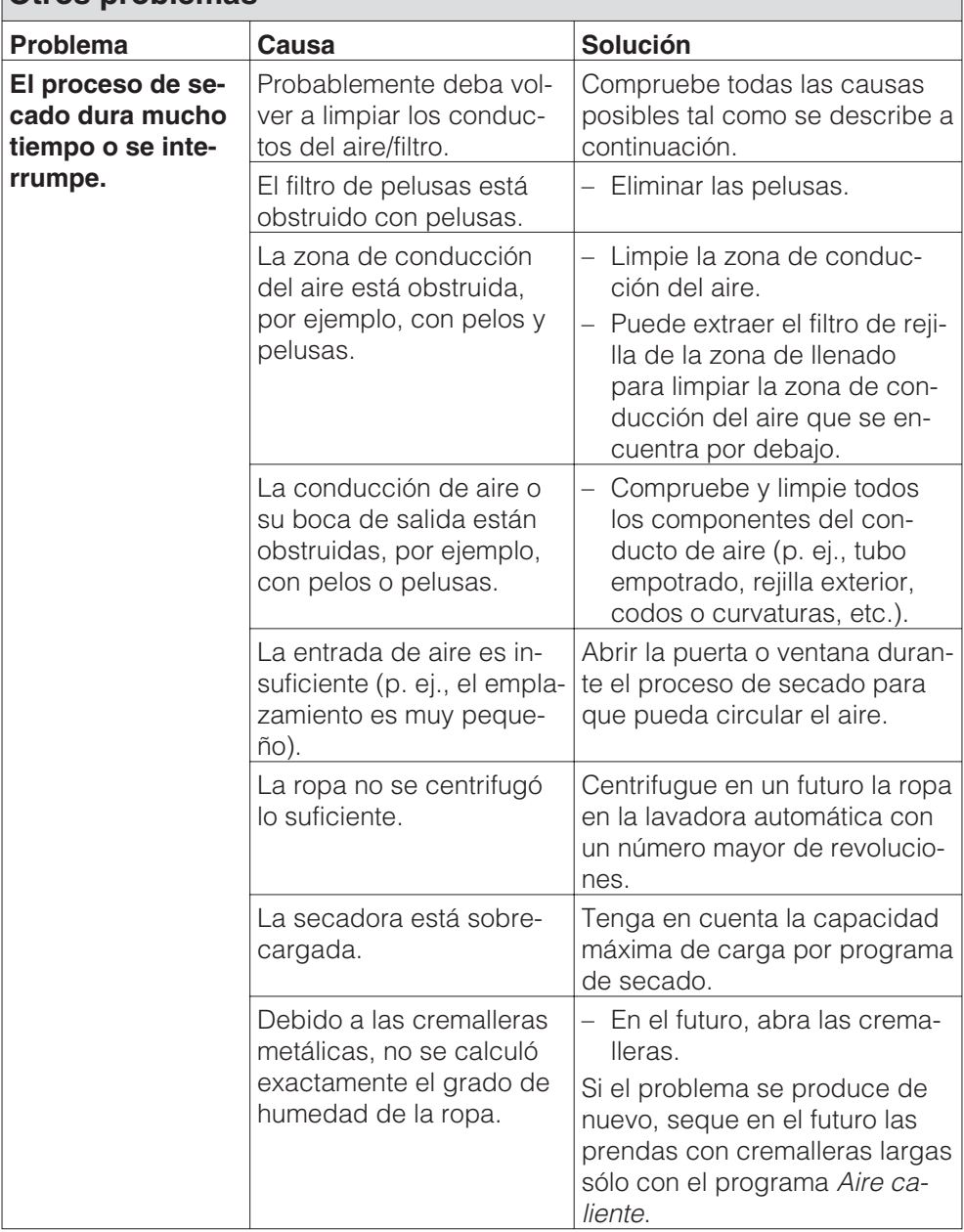

# **Solución de pequeñas anomalías**

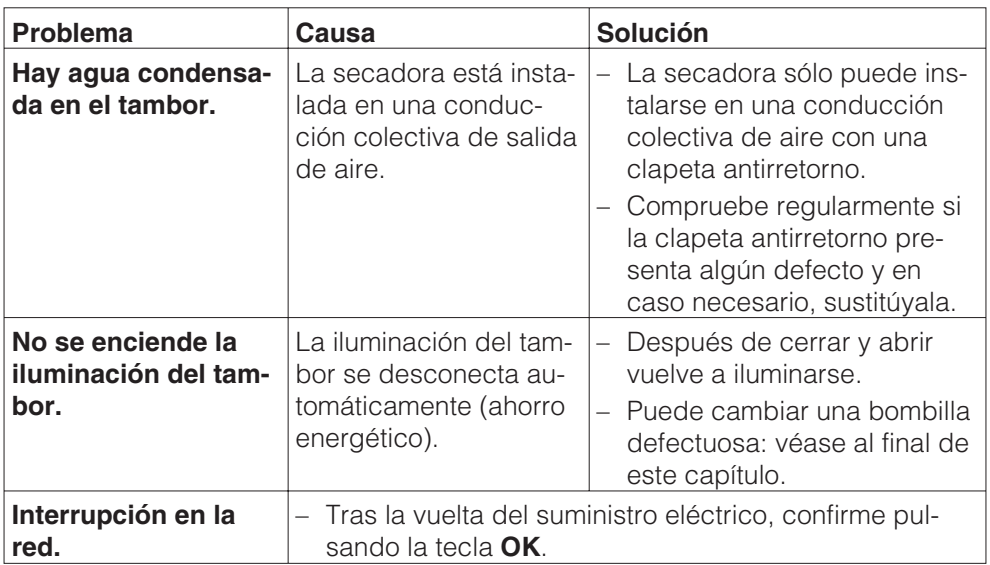

# **Solución de pequeñas anomalías**

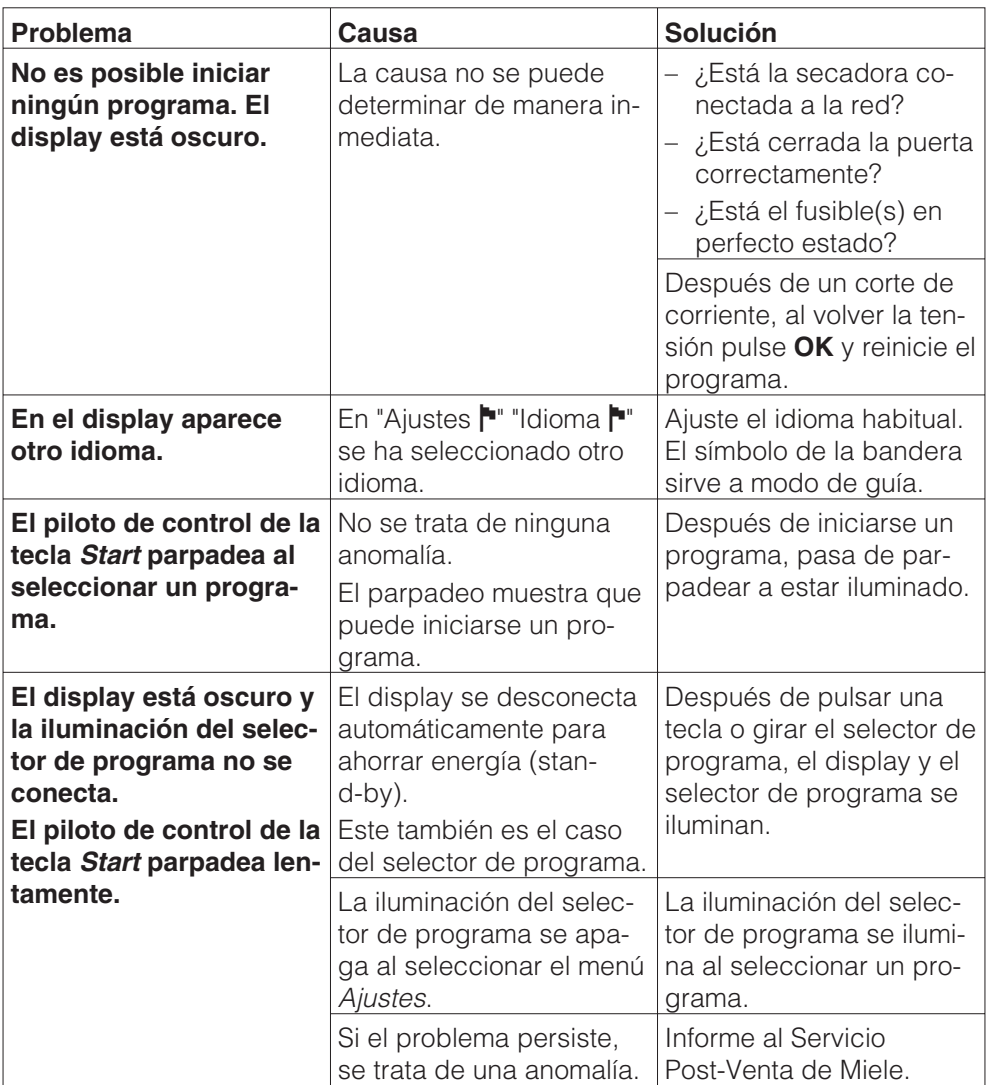

# **Sustituir la lámpara**

Desconectar la secadora de la red eléctrica.

 Abra la puerta.

En la parte superior derecha de la abertura de llenado está la iluminación.

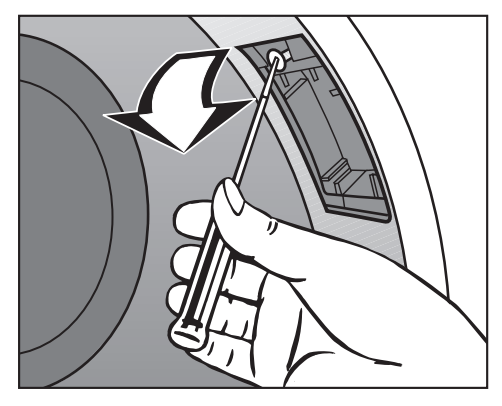

<sup>2</sup> Desenrosque el tornillo.

Mueva la tapa hacia abajo.

Sustituya la lámpara.

Deberá adquirir la lámpara termorresistente a través del Servicio Post-Venta Miele.

A La lámpara sólo puede ser del mismo tipo y tener la potencia máxima indicada en la placa de características y en la tapa.

Mueva la tapa hacia arriba.

**G** Enrosque el tornillo.

 Cerciórese de que la tapa está colocada correctamente. La entrada de humedad puede provocar un defecto (cortocircuito).

## **Indicación Intervalo de servicio**

Si después de accionar "Conexión de red", en el display de la máquina aparece el siguiente mensaje, el Servicio Post-Venta debe llevar a cabo el mantenimiento o la inspección anual de las prescripciones..

> Intervalo de servicio 1 Póngase en contacto con el Servicio Post-Venta.

Después de aprox. 5 segundos, se vuelve a mostrar el menú de acceso.

#### **Descon. por carga de pico**

Al activar la función de carga máxima la calefacción se desconecta y el programa se detiene. En el display aparece el siguiente mensaje:

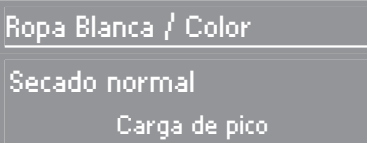

Tras finalizar la función de carga máxima, el programa continúa automáticamente como hasta el momento.

# **Reparaciones**

En caso de anomalías que no pueda solucionar Vd. mismo, diríjase a

– su distribuidor Miele

o

– el Servicio Post-Venta de Miele.

Para poder solucionar rápidamente cualquier anomalía, el Servicio Post-Venta necesitará los datos del modelo y número de su aparato.

Encontrará estos datos en la placa de características situada encima de la boca de carga y que quedará visible al abrirse la puerta.

# **Interfaz óptica PC**

La interfaz óptica **PC** sirve al Servicio Post-Venta como punto de comprobación y transmisión.

# **Accesorios especiales**

Podrá adquirir accesorios para esta secadora a través del Servicio Post-Venta.

## **Situaciones de emplazamiento**

#### **Vista frontal**

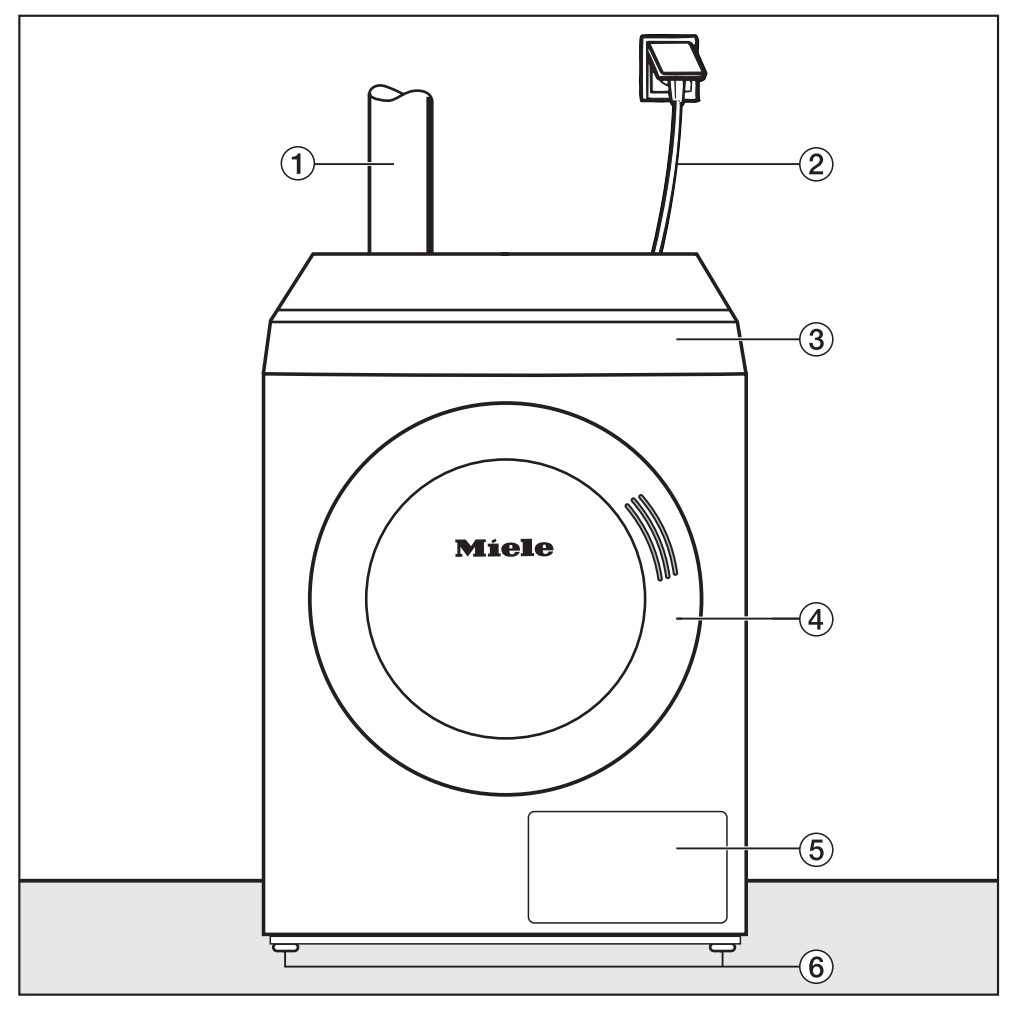

- -Conexión para la salida de aire
- Cable de conexión
- Panel de mandos
- Puerta
- Tapa de filtro de pelusas
- Cuatro patas roscadas regulables en altura

#### **Vista lateral**

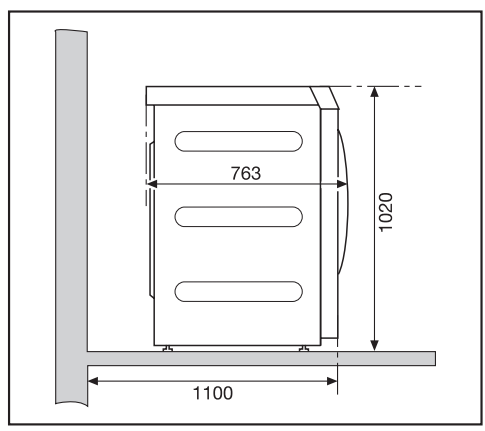

#### **Vista posterior**

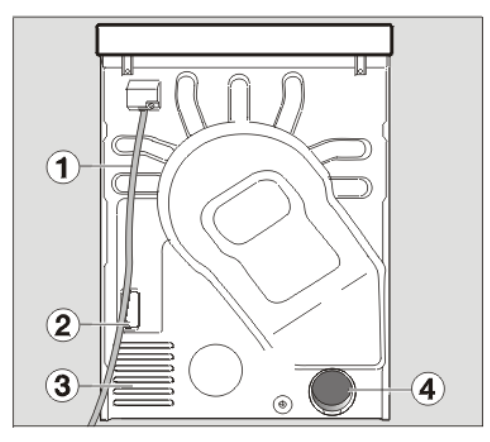

- -Cable de conexión
- Cubierta del hueco de comunicación\*
- Bocas aspiradoras para aire de secado
- Conexión de salida de aire 100 mm

s especiales que no forman parte del suministro)

#### **Vista desde arriba**

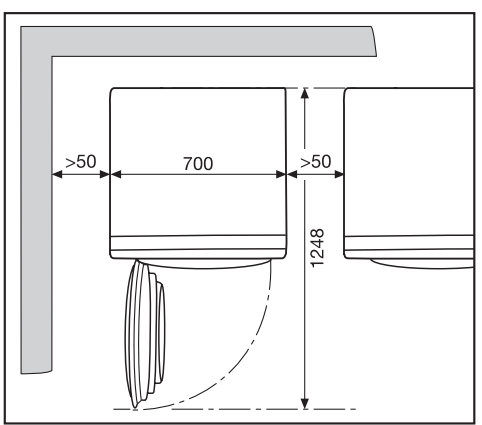

### **Emplazamiento sobre un zócalo**

Podrá adquirir como accesorios especiales distintos zócalos Miele.

 En caso de emplazar el aparato sobre un zócalo existente en el lugar de instalación, la secadora debe asegurarse contra deslizamientos (véase a continuación "Instalar").

### **Aparato recaudador**

La secadora puede equiparse con un aparato recaudador (accesorio especial).

Para ello, el Servicio Post-Venta de Miele deberá programar un ajuste en la electrónica de la secadora y conectar el aparato.

A Retire regularmente las monedas/fichas del aparato recaudador. ¡De lo contrario se atascará el aparato!

# **Emplazamiento y conexión**

# **Emplazamiento**

#### **Transporte**

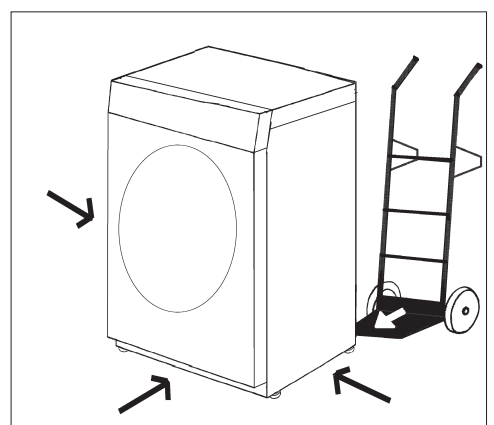

Transporte la secadora hasta el lugar de emplazamiento.

 Cerciórese durante el transporte de que la secadora sea colocada de manera segura.

#### **Nivelar**

 En el ángulo de apertura de la puerta de la secadora no deben instalarse puertas que se puedan cerrar con llave, puertas correderas o puertas con el sentido de apertura opuesto.

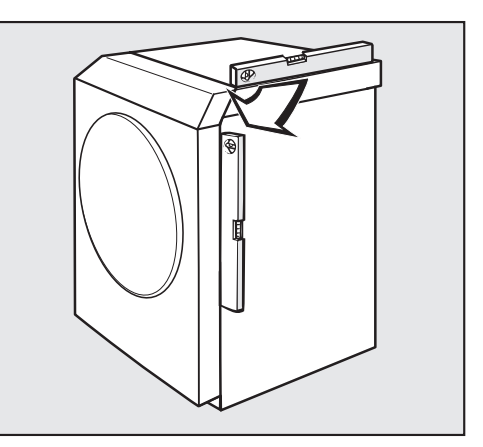

 La secadora deberá estar nivelada y fijada correctamente, a fin de garantizar su perfecto funcionamiento.

# **Emplazamiento y conexión**

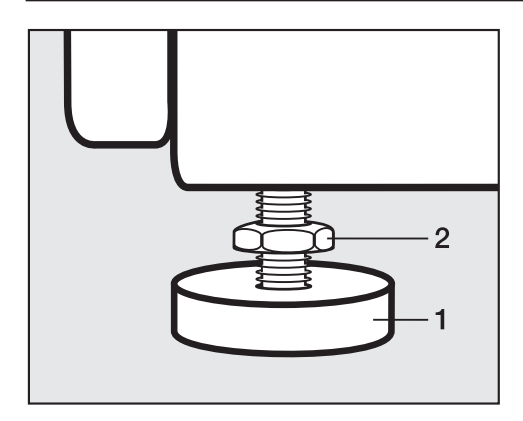

- Suelte los tornillos (2).
- Compense los desniveles del suelo por medio de las cuatro patas roscadas (1).
- Apriete los tornillos (2) a la carcasa.

#### **Asegurar la secadora contra el deslizamiento**

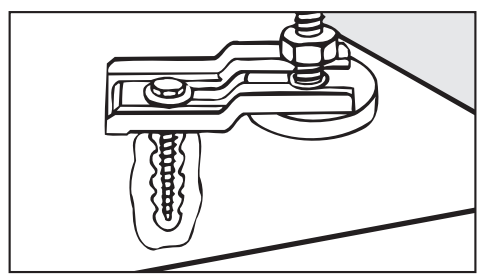

 En los siguientes casos, **debe** asegurar la secadora sobre las patas con juntas tensoras\* (accesorio especial).

#### **– Instalación sobre un zócalo existente.**

En lugar de las juntas tensoras, puede ser suficiente instalar un zócalo alrededor de las patas de la secadora.

- **En el caso de instalación de tubos fijos (sistema de conducción de salida de aire mediante tubos).**
- **– En el caso de instalación offshore/móvil de la secadora.**

\* Las juntas tensoras se suministran en la versión offshore.

#### **Ventilar el lugar de instalación**

 Como el aire necesario para el secado se obtiene del lugar de instalación, debe asegurarse un suministro de aire suficiente en la habitación, p.ej. mediante rejillas de ventilación que no puedan cerrarse en la pared exterior.

A La secadora aspira el aire en su parte posterior.

Por eso debe garantizarse una distancia suficiente con la pared. Respete las distancias necesarias con las paredes (consulte el apartado "Situaciones de emplazamiento"). La ranura entre la parte inferior de la secadora y el suelo no debe en ningún caso reducirse (p. ej. por moquetas, etc.)

En caso contrario no se garantiza una entrada de aire suficiente ni el correcto funcionamiento de la secadora.

# **Conexión eléctrica**

La secadora dispone de un cable de conexión sin clavija.

A La placa de características da información sobre la potencia nominal y los fusibles correspondientes. Compare los datos de la placa de características con los de la red eléctrica.

La conexión sólo podrá realizarse a una instalación eléctrica que cumpla las normas VDE 0100 o las normativas nacionales y locales.

Únicamente un técnico electricista puede llevar a cabo las tareas de conexión.

La secadora se puede conectar con una conexión enchufable apropiada.

En el caso de que se opte por una conexión eléctrica fija, será necesario instalar una desconexión para todos los polos. Son válidos los interruptores con una apertura de contacto mínima de 3 mm. Entre éstos se encuentran los limitadores LS, los fusibles y los contactores (VDE 0660).

El cable de conexión o el interruptor deben estar siempre accesibles.

A Si se desconecta la secadora de la red, el interruptor debe poder cerrarse o poder comprobarse en cualquier momento el punto de separación .

Sólo un técnico electricista autorizado que conozca la normativa vigente del país correspondiente y los requisitos de la empresa de suministro de energía eléctrica podrá llevar a cabo instalaciones nuevas de la conexión, cambios en la instalación o una revisión de la toma a tierra incluida la determinación del fusible apropiado.

 $\bigwedge$  Si se conecta la secadora a otro tipo de tensión, debe observarse la indicación de conmutación del esquema de conexiones. La conmutación se realizará exclusivamente por un establecimiento autorizado o por el Servicio Post-Venta Miele.

# **Principios**

 La secadora debe ponerse en funcionamiento exclusivamente, si el aire húmedo que se origina durante el proceso de secado sale al exterior a través de una conducción de salida de aire instalada.

Durante la instalación de la conducción de salida de aire, la secadora debe estar separada de la red.

La boca de salida de la conducción de aire (p.ej. un tubo de pared) se ha de disponer de forma que el aire húmedo .

. . . . . no regrese al emplazamiento;

. . . no provoque daños constructivos o molestias imprevisibles.

El aire necesario para el secado se toma de lugar de emplazamiento. Por tanto, vele durante el secado por tener una ventilación suficiente en la habitación (de lo contrario existe **peligro de asfixia** debido a la reabsorción de los gases de escape, el tiempo de secado es mucho mayor), por ejemplo:

- abrir la ventana;
- realizar orificios de ventilación en la pared exterior que no se puedan cerrar;
- colocar interruptores de ventana, para que la secadora sólo pueda conectarse con la ventana abierta.

#### **Evite:**

- las conducciones de salida de aire largas.
- tener codos o curvaturas en gran cantidad y estrechos.

De esta forma evita un bajo rendimiento de secado y una gran necesidad de tiempo y energía eléctrica.

#### **Utilice**

- para la conducción de salida de aire: tubos flexibles\* o, p.ej., sistemas de tubos KA ó HT con un diámetro mínimo de 100 mm.
- para la salida del aire al exterior: el tubo de pared\* o la conexión a la ventana\*.

\* Accesorios especiales que no forman parte del suministro

# **Calcular la longitud total del tubo**

La conducción de salida de aire con codos y diferentes componentes del aparato opone una resistencia de rozamiento en la salida de aire. Esta resistencia de rozamiento se denomina **longitud de comparación**. La longitud de comparación indica la resistencia p. ej. de un codo comparada con 1 metro de tubo KA (tabla I).

Si suma las longitudes de comparación de todas las piezas, obtendrá la **longitud total del tubo**. La longitud total del tubo indica la resistencia de todo el sistema de salida de aire.

Dado que un mayor **diámetro de tubo** disminuye la resistencia, a mayor longitud total del tubo, mayor será el diámetro de tubo requerido (tabla II).

#### **Procedimiento**

- 1. Mida la longitud necesaria para la conducción de salida de aire que hay que tender en línea recta. Multiplique el valor obtenido por la longitud de comparación correspondiente que figura en la **tabla I**.
- 2. Calcule el número de codos y componentes necesarios. Sume sus longitudes de comparación con ayuda de la **tabla I**.
- 3. Sume todas las longitudes de comparación obtenidas: Obtendrá la longitud total del tubo.
- 4. En la **tabla II** podrá consultar qué diámetro de tuboes necesario para la longitud de total del tubo.

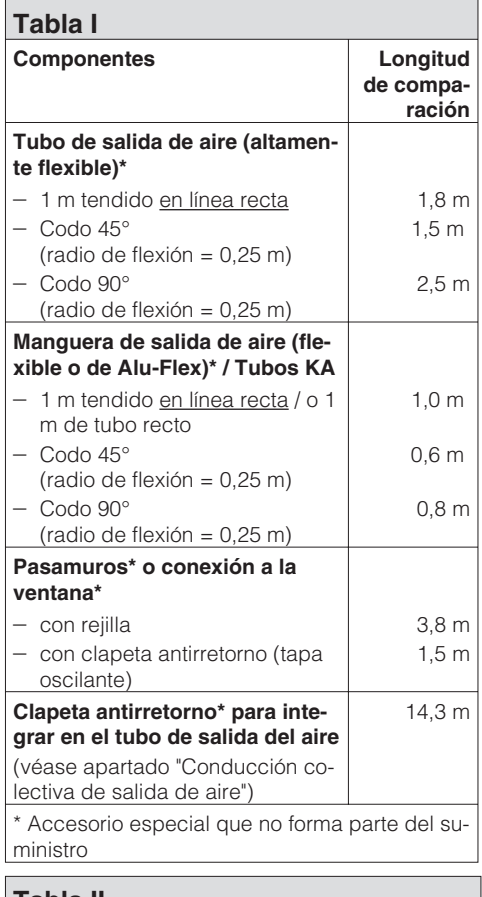

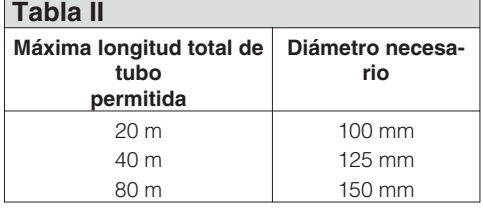

#### **Ejemplo de cálculo**

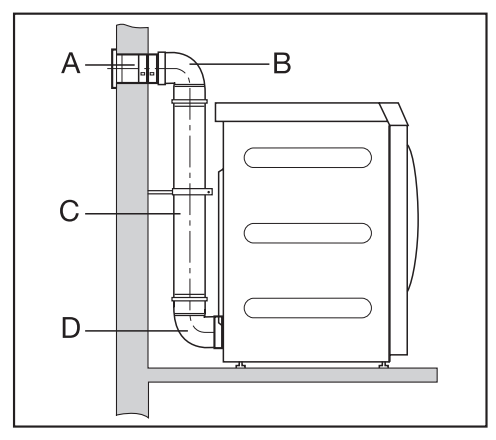

#### **A Pasamuros, con rejilla**

= 1 x 3,8 m longitud de comparación  $= 3.8 m$ 

#### **B/D 2 codos, 90°**

= 2 x 0,8 m longitud de comparación  $= 1,6 m$ 

#### **C 0,5 m tubo KA**

 $= 0.5 \times 1$  m longitud de comparación  $= 0.5 m$ 

**Longitud total del tubo** = 5,9 m

Resultado: La longitud del tubo es menor de 20 m (según tabla II). Por lo tanto, es suficiente un diámetro de tubo de 100 mm.

## **Dimensiones de conexión de salida de aire**

#### **Vista desde arriba**

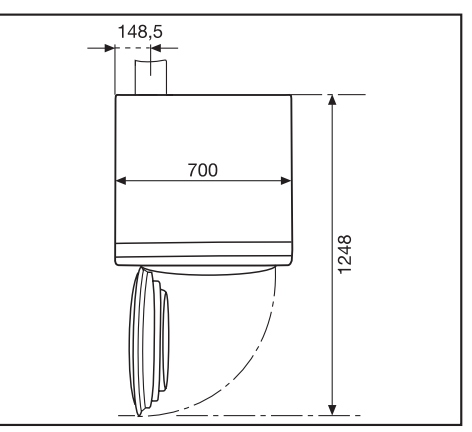

#### **Vista posterior**

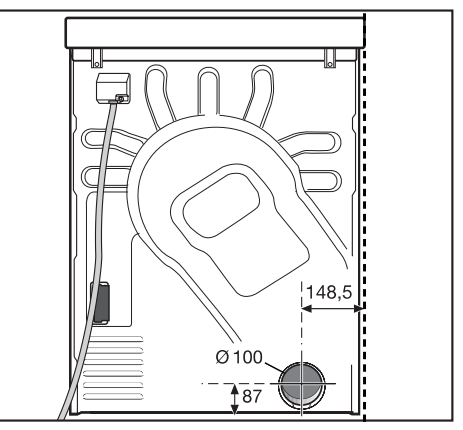

# **Instalación de la conducción de salida de aire**

# **Sistema de conducción de salida del aire a partir de tubos conectados**

Con el manguito se puede instalar un sistema de tuberías.

Para ello necesita

- un manguito.
- un pasamuros\* o una conexión a la ventana\*.
- Tubo KA del distribuidor especializado. En caso de un diámetro del tubo superior a 100 mm, se necesitan tubos adaptadores adicionales del sistema de tubos (p. ej., de 100 a 125 mm).

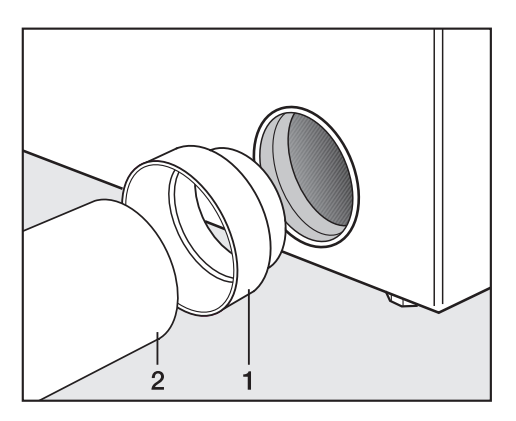

(\* accesorios especiales que no forman parte del suministro)

Instale el manguito (1) y la tubería (2).

Asegure la secadora (p.ej. con juntas tensoras) contra el deslizamiento.

Ejemplo: Conexión al pasamuros

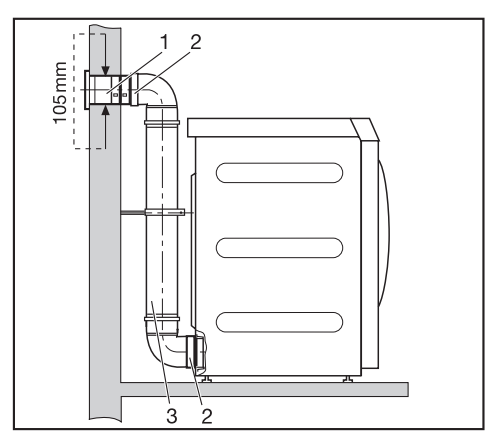

1. Pasamuros

(con el pasamuros Miele se adjuntan instrucciones de montaje)

- 2. manguito
- 3. tubo KA, diámetro DN 100

## **Sistema de conducción de salida de aire con conducto de salida de aire flexible**

Con el adaptador se puede instalar un tubo de salida de aire.

Para ello necesita

- un adaptador.
- un tubo flexible de salida de aire\* (muy flexible, flexible o de Alu-Flex).
- un pasamuros\* o una conexión a la ventana\*.

\*(accesorios especiales que no forman parte del suministro)

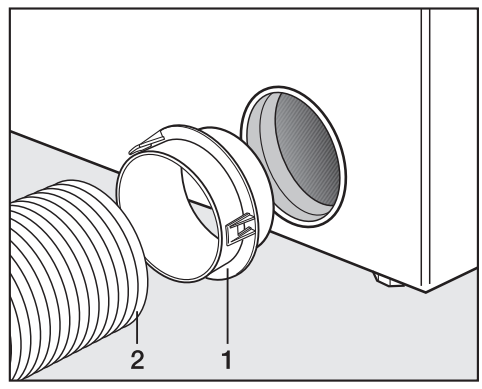

Instale el adaptador  $(1)$  y el tubo de salida de aire\* (2).

Ejemplo: Conexión a chimenea de salida de aire

A La salida de aire no debe conectarse a chimeneas utilizadas para la extracción de humos o gases de combustión, ni a tiros que sirvan para la ventilación de recintos equipados con fogones de combustibles sólidos.

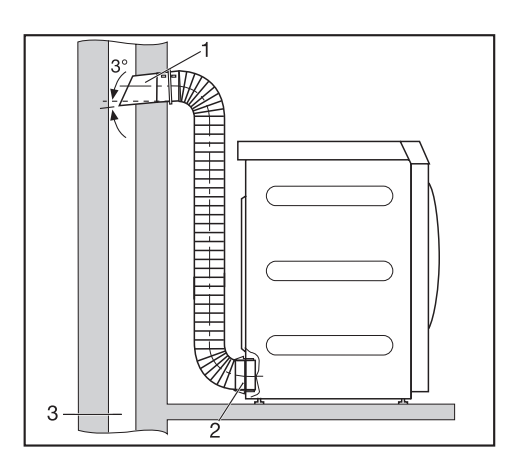

- 1. Tubo con manguito (= accesorios sueltos del pasamuros Miele)
- 2. Adaptador para tubo flexible de salida de aire
- 3. Chimenea de salida de aire, aislada contra la humedad

### Ejemplo: Conexión a la ventana

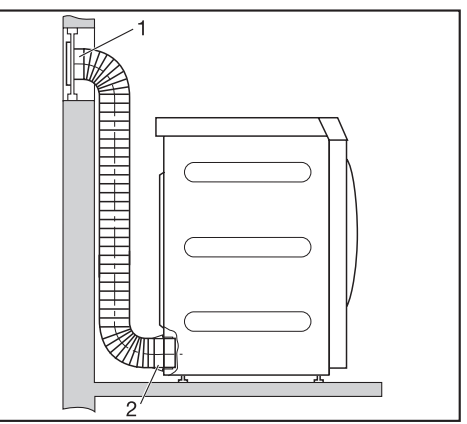

- 1. Conexión a la ventana (colocada en luna de plexiglás) (se adjunta un manual de instrucciones a la conexión a ventana de Miele)
- 2. Adaptador para tubo flexible de salida de aire

# **Instalación de la conducción de salida de aire**

## **Conducción colectiva de salida de aire**

 **Debe** instalar una clapeta antirretorno **R** para cada secadora directamente en la conducción colectiva. Para ello se precisan accesorios especiales\* (véase a la derecha).

A En caso de inobservancia, las secadoras podrían sufrir daños y su seguridad eléctrica se vería afectada.

Al instalar de 3 a máx. 5 secadoras, es necesario aumentar el diámetro del tubo **D**.

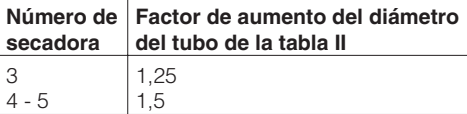

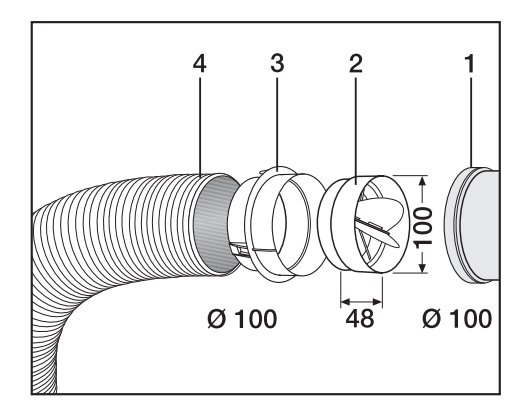

- 1 Conexión a la conducción colectiva
- 2 Clapeta antirretorno Miele\*
- 3 Adaptador adicional Miele\*
- 4 Manguera de salida de aire Miele\*, altamente flexible
- **Presione la clapeta antirretorno (2) in**troduciéndola completamente en el adaptador (3).

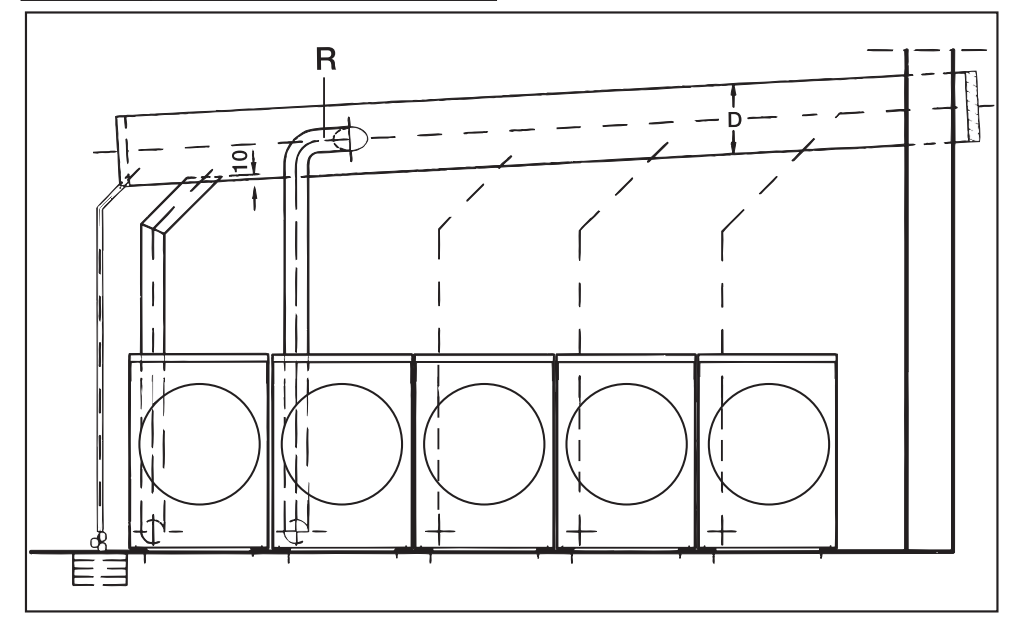

# **Datos técnicos**

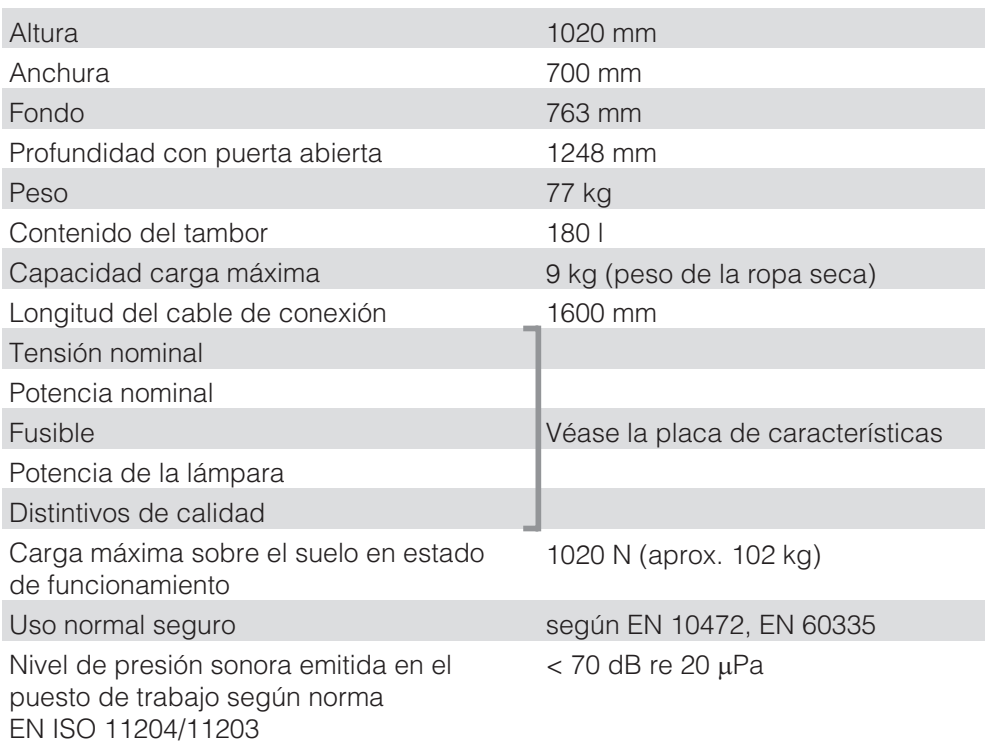

# **Miele**

# Ajustes para modificar los valores estándar

Con los ajustes podrá adaptar la electrónica de la secadora a las necesidades del momento.

Según el estado de programación, el menú *Ajustes*/*Nivel de usuario* se puede bloquear mediante un código para evitar el acceso de extraños (excepto Idioma**-**):

– Código no necesario

Algunos ajustes se pueden cambiar.

– Código necesario

Todos los ajustes se pueden cambiar.

**Consulte al Servicio Post-Venta de Miele.**

# **Indicación para la primera puesta en funcionamiento**

Lleve a cabo la primera puesta en funcionamiento tal como se describe al principio de este manual.

# **Menú Ajustes**

# **Abrir el menú** *Ajustes*

Si el menú *Ajustes* está habilitado, pueden modificarse determinados ajustes.

 El menú básico con la hora actual aparece, mientras no se seleccione un programa.

10:00

Seleccionar programa

Ajustes  $\mathbb{N}_m$ 

Pulse la tecla **OK**.

Ha accedido al menú *Ajustes*.

### **Seleccionar Ajustes**

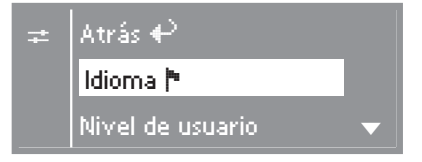

- Seleccione el ajuste deseado pulsando las teclas **+** y **–** y confirme la selección con la tecla **OK**.
- La flecha  $\blacktriangledown$  en el display indica que se realizará otra selección.
- Si durante 15 segundos aprox. no se realiza ninguna selección en el menú *Ajustes* ni en cualquiera de sus submenús, se visualiza de nuevo el menú anterior.

#### **Cerrar el menú** *Ajustes*

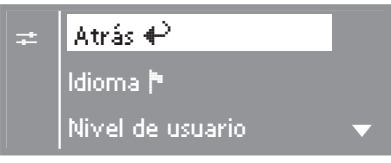

 Seleccione *atrás* y confirme la selección con la tecla **OK**.

## **Abrir el menú Ajustes a través del nivel de usuario**

El menú *Ajustes* se puede bloquear para impedir el acceso a extraños (excepto el idioma ।). Se puede abrir mediante un código desde el *nivel de usuario*.

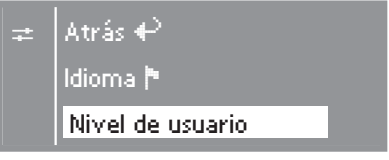

■ Abra el submenú *Nivel de usuario*.

#### **Introducir el código**

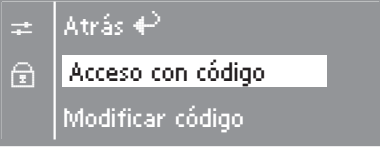

■ Confirme *Acceso con código*.

Introduzca el código **000** (ajuste de fábrica). ¡Si introduce tres veces un código erróneo, el aparato se bloqueará durante 1 hora!

# 0 0 0

#### Introducir código

- Con las teclas **+** puede introducir el primer dígito.
- Confirme el dígito pulsando la tecla **OK**.
- Ahora puede introducir el segundo dígito.
- Repita el proceso hasta haber introducido los tres dígitos.

#### **Confirmar código**

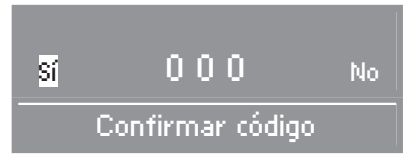

 Confirme el código con la tecla **OK** (*sí* aparece marcado).

#### Corregir el código

- Pulse la tecla **+**, para que *no* aparezca marcado.
- Confirme pulsando la tecla **OK**.
- Introduzca el código correcto.

#### Modificar código

■ Véase Ajustes "Nivel de usuario".

# **Seleccionar idioma** -

Usted puede cambiar el idioma mostrado en el display a través del submenú *Idioma* **►**.

La bandera situada detrás de la palabra *Idioma* sirve a modo de guía en caso de estar ajustado un idioma que no entienda.

### **Nivel de usuario**

Puede cambiar el código de acceso al nivel de usuario.

- Introduzca el código antiguo.
- Introduzca el código nuevo.

Después de confirmar el código nuevo con la tecla **OK**, accederá al inicio del menú *Ajustes*.

# **Prot. antiarrugas**

El tambor gira a intervalos durante 1 ó 2 horas tras finalizar el programa, en el caso de que las prendas no se extraigan inmediatamente. De esta forma se evita la formación de arrugas.

- **– desconectada (ajuste de fábrica)**
- **– 1 h**
- **– 2 h**

## **Señal acústica**

Si el zumbador está activado, al final del programa se emite una señal acústica.

#### **– Desactivado (ajuste de fábrica)**

La señal de advertencia de los mensajes de anomalía no depende de que la señal acústica esté conectada o desconectada.

#### **– Normal**

la señal acústica se activa a un volumen normal al finalizar el programa.

**– alto**

la señal acústica se activa a un volumen alto al finalizar el programa.

### **Hora**

Puede decidir si la hora debe mostrarse en indicación de 24 o de 12 horas o si debe omitirse. A continuación se ajusta aquí la hora actual.

#### **– 24 o 12 horas**

Tras seleccionar la indicación de 24 o 12 horas puede ajustar la hora.

Aiustar la hora:

- Ajuste la hora con las teclas **–** y **+** y confírmela con la tecla **OK**.
- Ajuste también los minutos y confirme la selección.
- **Sin reloj**

Si la preselección de inicio está activada (véase Ajuste *Inicio retardado*), tendrá lugar únicamente la selección *Inicio en* y *Finalización en* en horas/minutos.

# **Contraste**

# **Luminosidad**

Tanto el contraste como la intensidad luminosa de la representación del display pueden modificarse en diez niveles distintos.

Las barras muestran el nivel ajustado.

**– Ajuste de fábrica: nivel medio.**

# **Stand-by**

El display se oscurece después de 10 minutos y la tecla *Start* parpadea lentamente para ahorrar energía.

El display volverá a encendese si se pulsa el selector de programas o cualquier otra tecla, sin que ello repercuta en un eventual programa en curso.

#### **– Activado**

el estado Standby se conecta: . . . si no se selecciona ningún programa.

. . . después de pulsar la tecla *Start* en el programa actual.

. . . después de finalizar un programa.

#### **– No dte. el programa (Ajuste de fábrica)**

El stand-by se activa al finalizar el programa, si no se selecciona ningún otro programa, pero nunca durante el programa en curso.

# **T. enfriam. prolongado**

Puede prolongar de forma individual la fase de enfriamiento antes de que finalice el programa. Los tejidos se enfriarán más.

Las barras muestran el nivel ajustado.

- **– de 0 18 min.**
- **– Ajuste de fábrica: 0 min (fase de enfriamiento normal).**

La duración del programa se prolonga de forma correspondiente.

La prolongación del tiempo de enfriamiento no está activada en los programas *Aire caliente, Aire frío.*

### **Grados de secado**

#### **Grado sec. Blanc./Color**

#### **Grado sec. Sint./Mezcla**

Puede modificar individualmente los niveles de secado de los programas *Ropa blanca/de color* y *Sintéticos/ Mezcla de algodón*.

Las barras muestran el nivel ajustado.

- **desde más seco hasta**
- **más húmedo.**
- **Ajuste de fábrica: Nivel 4.**

#### **Grado Sec. Planchadora**

Puede cambiar estos niveles de secado *Secado planchadora* en el programa *Ropa blanca/de color* por separado.

- **– desde más seco hasta**
- **– más húmedo.**
- **– Ajuste de fábrica: Nivel 7.**

## **Limpiar conductos aire.**

La electrónica de la secadora transmite la gravedad del problema causado por las pelusas o restos de detergente en el filtro de pelusas o en la conducción de aire. A continuación se emite un aviso de comprobación: *Limpiar conductos de aire.*Puede decidir Vd. mismo el grado de acumulación de pelusas con el que debe aparecer este aviso.

Determine de forma práctica las opciones que más se adaptan a sus hábitos de secado.

#### **– Desactivado**

*Limpiar el conducto de aire* no aparece.

En caso de obstrucción extrema de la conducción de aire, se cancela el programa y se emite el aviso de comprobación *Limpiar el conducto de aire* independientemente de esta opción.

#### **– Resistente**

*Limpiar conductos de aire* aparece sólo cuando la acumulación de pelusas es elevada.

#### **– Normal (Ajuste de fábrica)**

#### **– Delicado**

*Limpiar el conducto de aire* aparece incluso cuando la acumulación de pelusas es baja.

# **Selección Inicio.**

Puede retardar el inicio de un programa mediante la preselección de inicio (véase el capítulo "Inicio retardado").

Puede seleccionar el formato en que desea visualizar el retardo.

#### **– Final de programa**

Se selecciona la hora de finalización del programa.

#### **– Inicio del programa**

Se selecciona la hora para el inicio de programa.

#### **– Tiempo hasta Inicio**

Se seleccionan los minutos/horas hasta el inicio del programa.

#### **– Desactivado (ajuste de fábrica)**

Al pulsar la tecla $\bigoplus$ , se visualiza el tiempo restante y la hora a la que finalizará el programa.

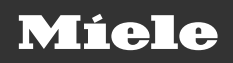

Miele S.A.U.

Avda, Bruselas, 31 28108 Alcobendas (Madrid) Tfno.: 902 575 175 Fax: 91 662 02 66 Internet: www.miele-professional.es F-mail: miele@miele es

#### Teléfono Servicio Postventa / Atención al Cliente: 902 575 175 E-mail Servicio Postventa: service professional@miele.es

F-mail Atención al Cliente: miele@miele.es

#### Teléfono Servicio de Atención al Distribuidor: 902 878 209

Servicios concertados en todas las capitales y poblaciones importantes.

#### **Chile**

Miele Electrodomésticos Ltda. Av Nueva Costanera 4055 Vitacura Santiago de Chile Tel.: (56 2) 957 0000 Fax: (56 2) 957 0079 Internet: www.miele.cl E-Mail: info@miele.cl

**Alemania** Dirección del fabricante Miele & Cie KG Carl-Miele-Straße 29 33332 Gütersloh

Salvo modificaciones/0222 M.-Nr. 07 955 271 / 02